## MicroVAX 3100 Model 90

## Customer Technical Information

Order Number: EK–A0606–TM. B01

#### **December 1993**

This manual describes technical information about the MicroVAX 3100 Model 90 system. It also gives a list of the console commands and specifications for the system unit and internal SCSI devices.

**Digital Equipment Corporation Maynard, Massachusetts**

#### **First printing: September 1992 Revised: December 1993**

Digital Equipment Corporation makes no representations that the use of its products in the manner described in this publication will not infringe on existing or future patent rights, nor do the descriptions contained in this publication imply the granting of licenses to make, use, or sell equipment or software in accordance with the description.

Possession, use, or copying of the software described in this publication is authorized only pursuant to a valid written license from Digital or an authorized sublicensor.

© Digital Equipment Corporation 1992, 1993. All Rights Reserved.

The postpaid Reader's Comments forms at the end of this document request your critical evaluation to assist in preparing future documentation.

The following are trademarks of Digital Equipment Corporation: MicroVAX, OpenVMS, RX, ThinWire, VAX, VAX DOCUMENT, VAXcluster, VT, and the DIGITAL logo.

All other trademarks and registered tradmarks are the property of their respective holders.

S2451

This document was prepared using VAX DOCUMENT Version 2.1.

# **Contents**

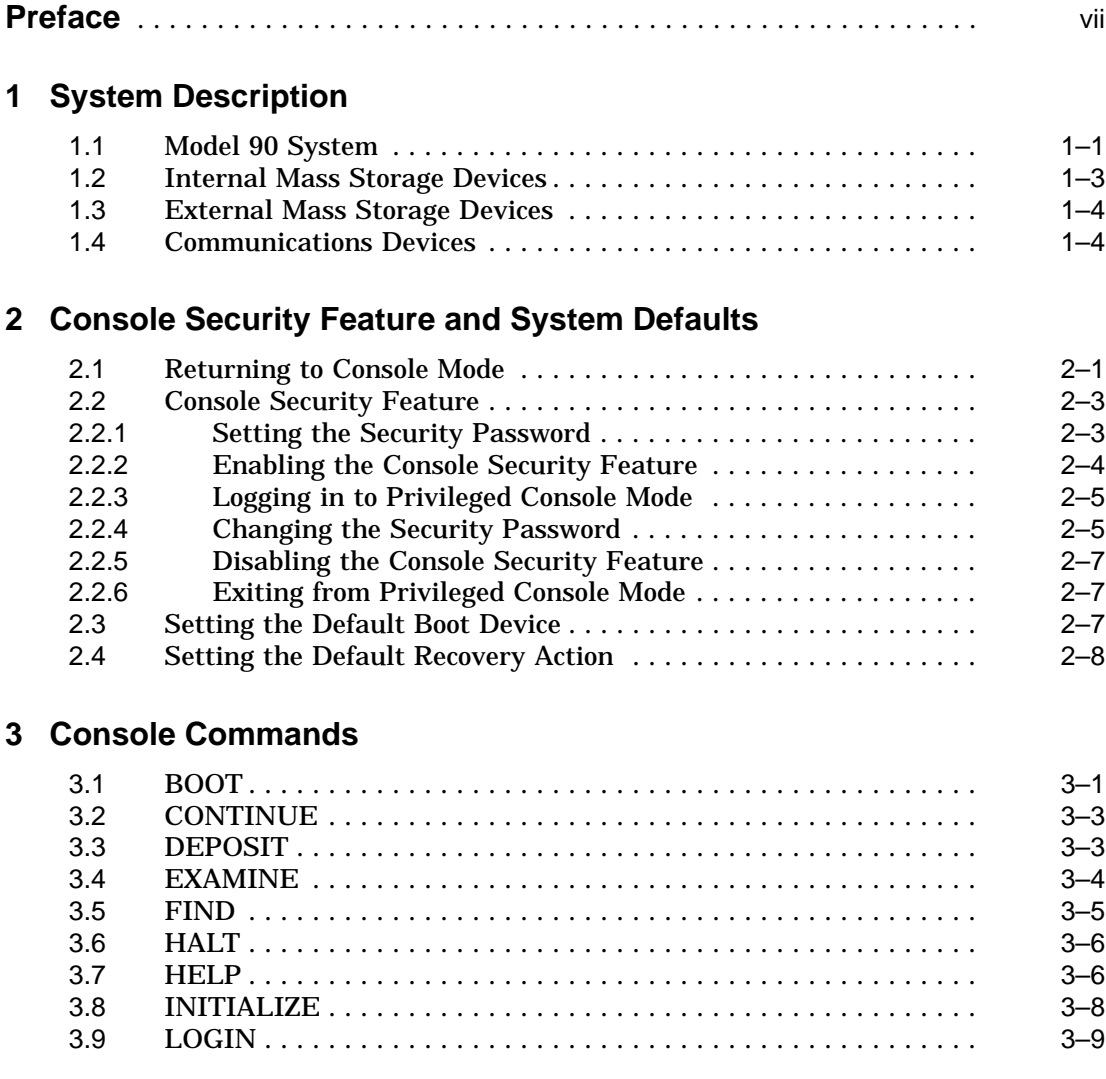

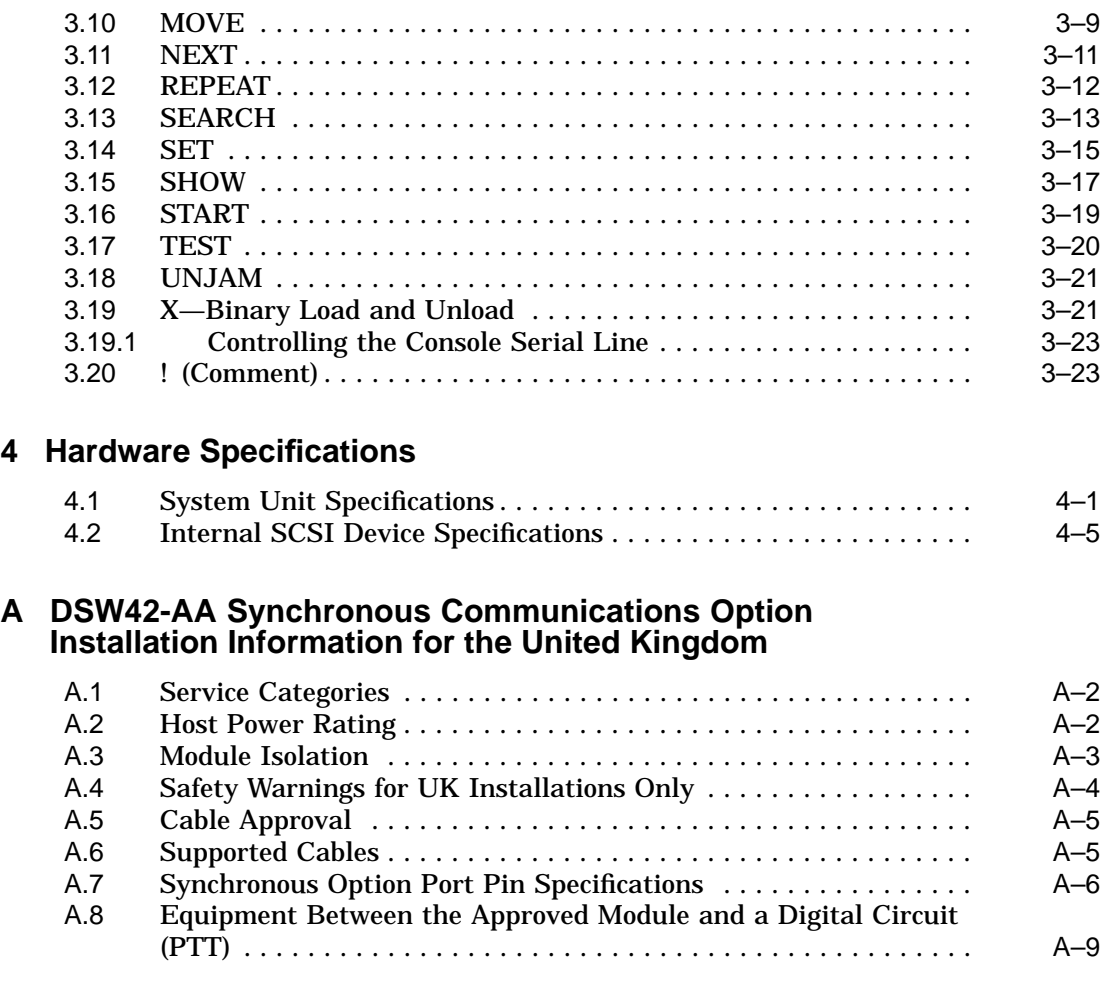

## **Index**

## **Figures**

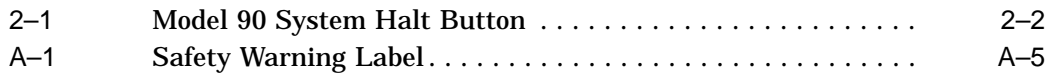

## **Tables**

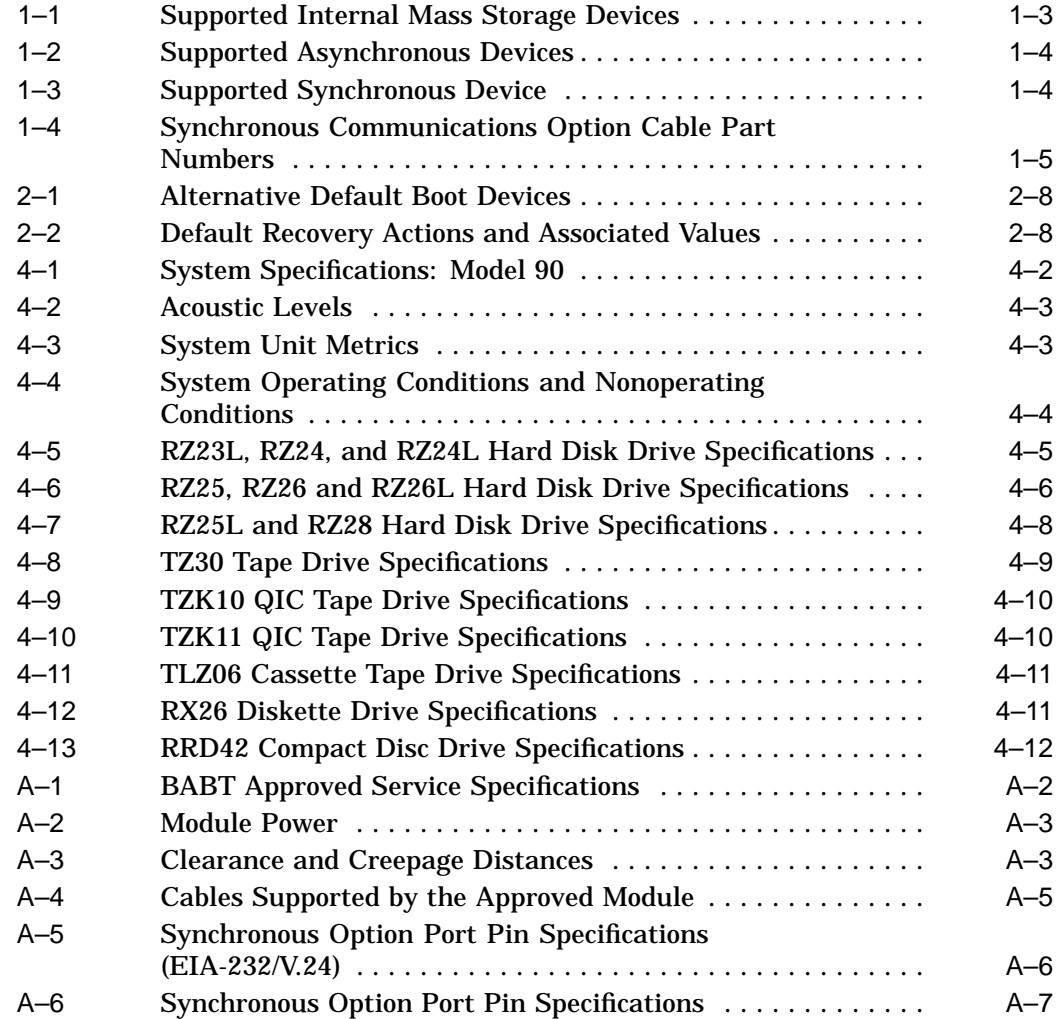

## **Preface**

This manual describes technical information about the MicroVAX™ 3100 Model 90 system. It also gives a list of the console commands and specifications for the system unit and internal SCSI devices.

#### **Audience**

This manual is intended for experienced users, such as system programmers or system managers.

## **Structure of This Manual**

This manual is divided into four chapters, an appendix, and an index:

- Chapter 1 describes technical information about the Model 90 system.
- Chapter 2 describes the console security feature and how to set system defaults.
- Chapter 3 describes the console commands.
- Chapter 4 gives specifications for the system unit and for internal SCSI devices.
- Appendix A gives information that is specific to the United Kingdom on installing the DSW42-AA synchronous communications option.

## **Additional Information**

See the *MicroVAX 3100 Model 90 Operator Information* manual for the list of associated and related documents.

## **Conventions**

The following conventions are used in this manual:

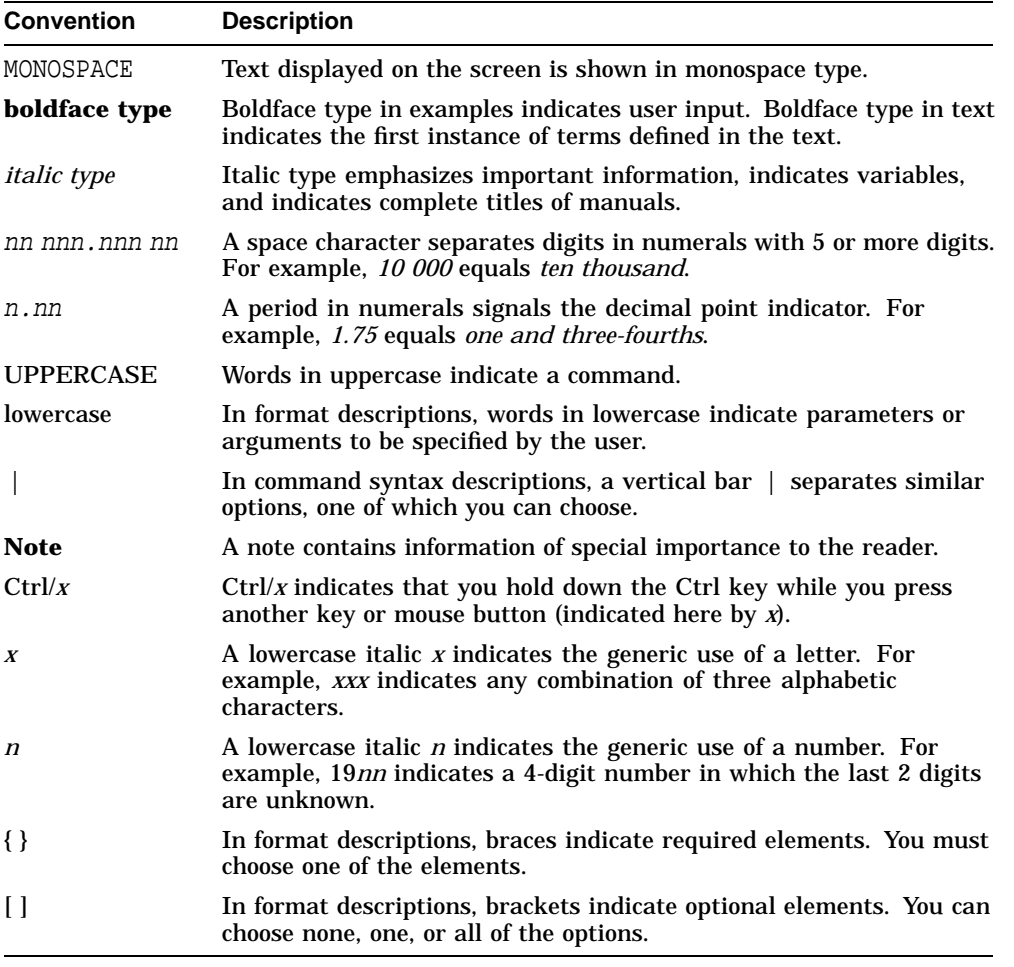

# **1 System Description**

This chapter gives a technical description of the MicroVAX 3100 Model 90. It includes information on the following:

- Model 90 system
- Internal mass storage devices
- Communications devices

## **1.1 Model 90 System**

The Model 90 system uses the KA50 CPU module. The KA50 CPU module is the primary component in the Model 90 system, and contains the following components:

- NVAX processor chip
- DC244 NVAX memory controller (NMC) memory management chip
- DC243 NVAX CP bus adapter (NCA) and CEAC input/output (I/O) control chip
- SCSI controller and SQWF buffer chip
- Support for a second SCSI adapter
- Time-of-year (TOY) clock SSC chip
- DC541 SGEC chip Ethernet controller for standard or ThinWire Ethernet
- DC7085 (QUART) serial line controller (4 serial lines, one with modem control)
- Support for up to 128M bytes of memory
- Support for optional asynchronous communications devices, which provide either 8 or 16 additional DEC423 ports, or 8 additional asynchronous modem control ports

• Support for optional synchronous communications devices, which provide two synchronous ports

#### **Model 90 VAX Architecture Support**

The KA50 CPU module supports the following VAX data types:

- byte, word, longword, quadword
- character string
- variable-length bit field
- absolute queues
- self-relative queues
- f\_floating point, d\_floating point, and g\_floating point

The operating system uses software emulation to support other VAX data types.

The KA50 CPU module supports the following VAX instructions:

- integer, arithmetic and logical
- address
- variable-length bit field
- control
- procedure call
- miscellaneous
- queue
- character string instructions:
- MOVC3/MOVC5
- CMPC3/CMPC5
- LOCC
- SCANC
- SKPC
- SPANC
- Operating system support
- f\_floating point, d\_floating point, and g\_floating point

The NVAX processor chip provides special microcode assistance to aid the macrocode emulation of the following instruction groups:

- Character string (other than those mentioned previously)
- Decimal string
- CRC
- EDITPC

The operating system uses software emulation to support other VAX instructions.

## **1.2 Internal Mass Storage Devices**

The Model 90 system supports a maximum of five internal SCSI devices, only two of which can be removable media devices. One of the RZ-series disks contains factory installed software (FIS). Chapter 4 gives the specifications for each internal SCSI device.

Table 1–1 shows the internal mass storage devices that are supported by the Model 90 system.

| <b>Device</b>     | Size (inches) | Capacity (bytes) | <b>Description</b> |
|-------------------|---------------|------------------|--------------------|
| RZ23L             | 3.5           | 121M             | Hard disk drive    |
| RZ24              | 3.5           | 209M             | Hard disk drive    |
| RZ24L             | 3.5           | 245M             | Hard disk drive    |
| RZ <sub>25</sub>  | 3.5           | 426M             | Hard disk drive    |
| RZ25L             | 3.5           | 635M             | Hard disk drive    |
| <b>RZ26</b>       | 3.5           | 1.05G            | Hard disk drive    |
| RZ26L             | 3.5           | 1.05G            | Hard disk drive    |
| <b>RZ28</b>       | 3.5           | 2.1G             | Hard disk drive    |
| <b>TZ30</b>       | 5.25          | 95M              | Tape drive         |
| TZK <sub>10</sub> | 5.25          | 320M or 525M     | Tape drive         |
| TZK11             | 5.25          | 2G or 2.5G       | Tape drive         |
| TLZ06             | 5.25          | Up to $4.0G$     | Tape drive         |
| $RX^{TM}26$       | $3.5\,$       | 1.44M or 2.88M   | Diskette drive     |
| RRD42             | 5.25          | 600M             | CD-ROM drive       |
|                   |               |                  |                    |

**Table 1–1 Supported Internal Mass Storage Devices**

## **1.3 External Mass Storage Devices**

Each SCSI bus on the Model 90 system supports a total of seven mass storage devices, five of which may be installed internal to the system box. The other two may be installed in an expansion box.

The KZDDA SCSI adapter allows the addition of a second SCSI bus. Seven SCSI devices may be installed in an expander box attached to the second bus, providing a maximum of 14 mass storage devices. See your Digital Sales Representitive for a list of supported external devices.

## **1.4 Communications Devices**

The Model 90 system supports asynchronous and synchronous communications devices.

**Asynchronous Communications Devices** Table 1–2 lists the asynchronous devices supported by the Model 90 system.

| <b>Device</b> | <b>Description</b>                                                 |
|---------------|--------------------------------------------------------------------|
| DHW42-AA      | Eight-line DEC423 asynchronous option                              |
| DHW42-BA      | Sixteen-line DEC423 asynchronous option                            |
| DHW42-CA      | Eight-line EIA-232 asynchronous option with modem control          |
| DHW42-UP      | Eight-line to 16-line upgrade of the DEC423 asynchronous<br>option |

**Table 1–2 Supported Asynchronous Devices**

**Synchronous Communications Devices** Table 1–3 lists the synchronous device supported by the Model 90 system.

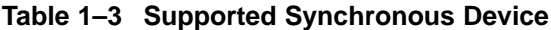

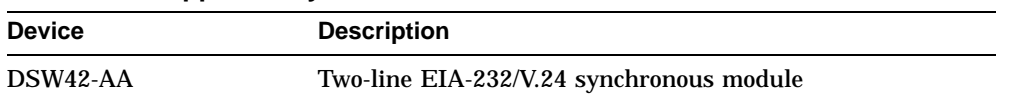

If you order a different synchronous option cable, you can use different interface standards with the synchronous communications module. Table 1–4 lists each standard and the part number of the corresponding option cable.

| <b>Standard</b> | <b>Option Cable Part Number</b> |  |
|-----------------|---------------------------------|--|
| EIA-232/V.24    | BC19D-02 (supplied with option) |  |
| EIA-423/V.10    | <b>BC19E-02</b>                 |  |
| EIA-422/V.11    | <b>BC19B-02</b>                 |  |

**Table 1–4 Synchronous Communications Option Cable Part Numbers**

# **2 Console Security Feature and System Defaults**

This chapter describes how to set system defaults and how to use the console security feature. It includes information on the following:

- Returning to console mode
- Console security feature
- Setting the default boot device
- Setting the default recovery action

### **2.1 Returning to Console Mode**

To use the procedures described in this chapter, the system must be in console mode. To return to console mode, press the halt button on the back of the system unit (see Figure 2–1). The system responds with the console prompt (>>>) when it is in console mode.

Alternatively, if the break enable switch is in the up position (see Figure 2–1), press the break key on the keyboard to return to console mode. When the system is shipped, the break enable switch is in the down position.

**Figure 2–1 Model 90 System Halt Button**

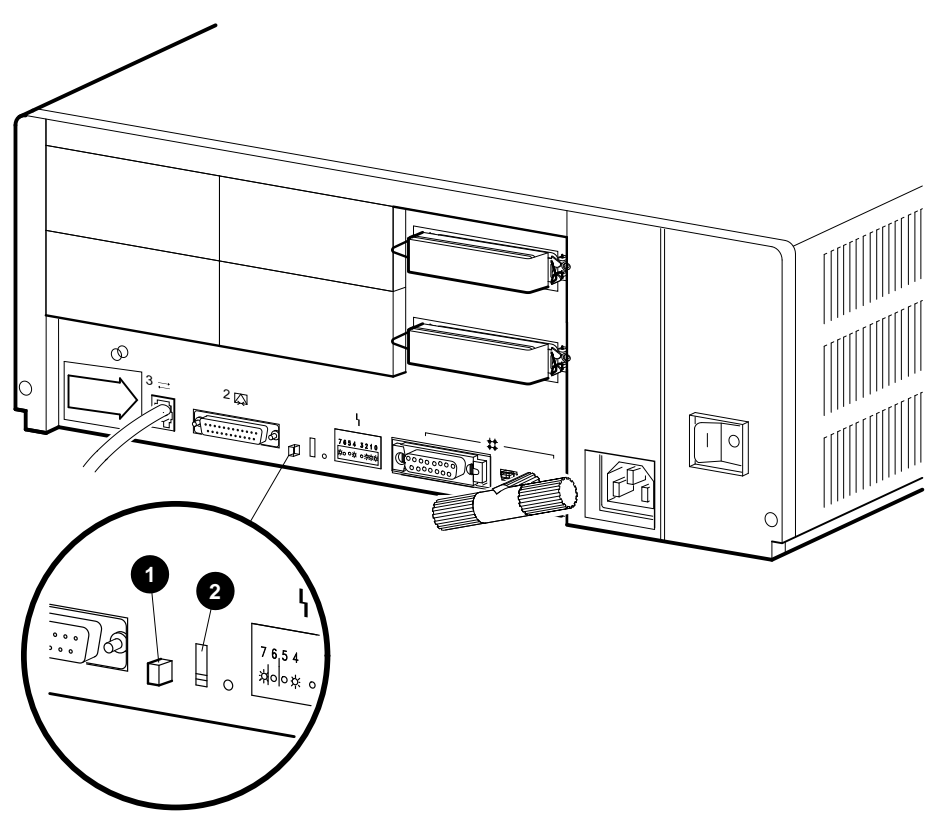

MLO-012029

**0** Halt Button

**@** Break Enable Switch — Disable (default) Position Shown

## **2.2 Console Security Feature**

The console security feature allows you to disable most of the system console commands. When the security password is set, there are two types of users: privileged users and unprivileged users. Privileged users know the security password and can use the full range of console commands; unprivileged users can use only the following commands:

- LOGIN—Use this command with the security password to become a privileged user.
- BOOT—Use this command without parameters to boot the operating system.
- CONTINUE—Use this command to return to the operating system after pressing the halt button.

Chapter 3 describes the console commands. The following subsections describe how to do the following:

- Set the security password
- Enable the console security feature
- Log in to privileged console mode
- Change the security password
- Disable the security password
- Exit from privileged console mode

#### **2.2.1 Setting the Security Password**

The console security feature is disabled when you receive the system. To set the security password on the system, follow these steps:

1. Enter the following command at the console prompt (>>>):

>>> **SET PSWD**

The system responds with the following prompt:

PSWD1 :

**Note**

• The security password must be a string of exactly 16 hexadecimal characters (0 to 9 and A to F).

- Write down the security password and store it in a safe place. If you forget the security password, you must call your Digital Services representative to disable the console security feature.
- If the recall buffer is enabled when you use the SET PSWD command, you delete all the commands stored in the buffer.
- 2. Enter a security password and press Return. The system does not display the security password as you type it. The system responds with the following prompt:

PSWD2 :

3. Verify the security password by entering it a second time.

The system does not display the security password as you type it. If you enter the same security password at each prompt, the system saves the security password in nonvolatile memory. The system does not lose the security password when you turn off the system.

If the second security password does not match the first, the system responds with the following error message:

?63 ILLEGAL PASSWORD  $\rightarrow$ 

4. Repeat steps 1 to 3 if you see an error message.

#### **2.2.2 Enabling the Console Security Feature**

When you have set the security password, you must enable the console security feature. To enable the console security feature, enter the following command at the console prompt:

>>> **SET PSE 1**

Enter the following command to check whether you have enabled the console security feature:

>>> **SHOW PSE**

If you have enabled the console security feature, the system displays the following message:

Enabled

### **2.2.3 Logging in to Privileged Console Mode**

When the console security feature is enabled, you must enter the security password to log in to privileged console mode. In privileged console mode you can use the full range of console commands. To log in to privileged console mode, follow these steps:

**Note**

You must set the security password before following these steps (see Section 2.2.1).

1. Enter the following command:

>>> **LOGIN**

The system responds with the following prompt:

Password:

2. Enter the security password and press Return.

The system does not display the security password as you type it. If you enter the correct security password, the system returns you to the console prompt and you become a privileged user. You can now use the full range of console commands.

If you enter an incorrect security password, the system responds with the following error message:

?63 ILLEGAL PASSWORD >>>

3. Repeat steps 1 and 2 if an error message is displayed.

#### **2.2.4 Changing the Security Password**

You must be a privileged user to change the security password. To change the security password, follow these steps:

- 1. Follow the procedure in Section 2.2.3 using the current security password to log in to the system.
- 2. Enter the following command:

>>> **SET PSWD**

The system responds with the following prompt:

PSWD1 :

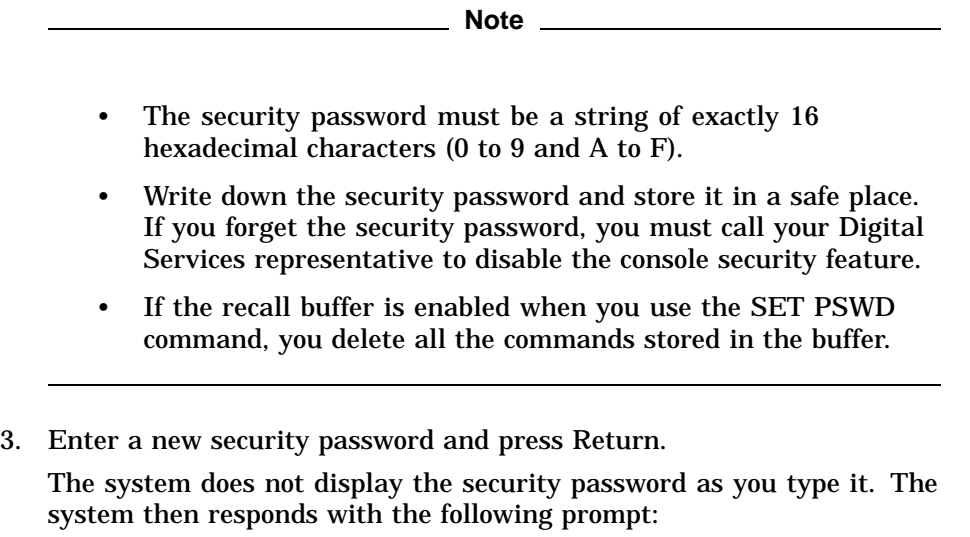

PSWD2 :

4. Verify the new security password by entering it a second time.

The system does not display the new security password as you type it. If you enter the same new security password a second time, the system saves the new security password in nonvolatile memory. The system does not lose the new security password when you turn off the system.

If you incorrectly enter the new security password a second time, the system responds with the following error message:

?63 ILLEGAL PASSWORD >>>

5. Repeat steps 1 to 5 if an error message is displayed.

### **2.2.5 Disabling the Console Security Feature**

When you disable the console security feature, all users can use the full range of console commands. To disable the console security feature, follow these steps:

- 1. Follow the procedure in Section 2.2.3 using the current security password to log in to the system.
- 2. Enter the following command:

>>> **SET PSE 0**

Enter the following command to check whether you have disabled the console security feature:

>>> **SHOW PSE**

If you have disabled the console security feature, the system displays the following message:

Disabled

### **2.2.6 Exiting from Privileged Console Mode**

When you exit from privileged console mode, privileged users must enter the LOGIN command with the correct password before they can use the full range of console commands. To exit from privileged console mode, enter one of the following commands:

- BOOT (with any supplied parameters)
- CONTINUE
- HALT
- START

Chapter 3 describes each of these commands.

## **2.3 Setting the Default Boot Device**

When the system is shipped, it is set to boot from the system disk, DKA300. This RZ-series disk holds the factory installed software (FIS).

You can set the system to boot from a different default boot device that holds the operating system software. Table 2–1 shows the alternative default boot devices and their associated OpenVMS™ device names.

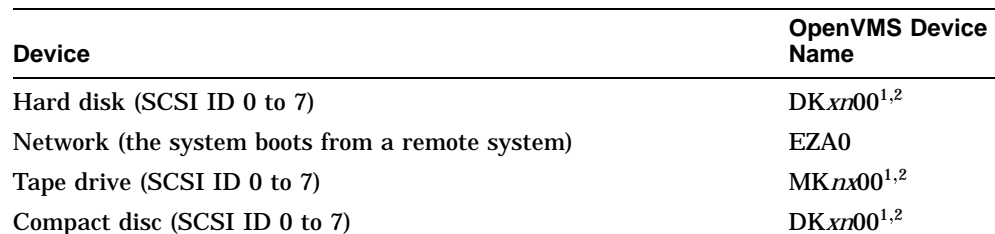

#### **Table 2–1 Alternative Default Boot Devices**

 $1_X$  represents either A or B, determined by the SCSI port used by the device. <sup>2</sup>*n* represents the SCSI ID of that device.

To set an alternative default boot device, enter the SET BOOT command using the OpenVMS device name of the alternative default boot device. For example, to set the system to boot over the network, enter the following command:

>>> **SET BOOT EZA0**

## **2.4 Setting the Default Recovery Action**

There are five default recovery actions. You can change the default recovery action by entering the SET HALT command and the value or keyword associated with the action you want to set. Table 2–2 shows the five default recovery actions and their associated values. When the system is shipped, the default recovery action is set to halt.

| <b>Recovery Action</b><br>Keyword | Associated<br>Value | Result                                                                                                    |
|-----------------------------------|---------------------|----------------------------------------------------------------------------------------------------|
| DEFAULT                           | 0                   | The default recovery action is HALT.                                                                                                    |
| RESTART                           |                     | The system tries to restart the operating system.<br>If it fails to restart the operating system, it halts.                                           |
| BOOT                              | 2                   | The system tries to boot. If it fails to boot, it<br>halts.                                                                                           |
| HALT <sub>T</sub>                 | 3                   | The system halts and displays the console<br>prompt.                                                                                                  |
| RESTART REBOOT                    | 4                   | The system tries to restart the operating system.<br>If it fails to restart the operating system, it tries<br>to boot. If it fails to boot, it halts. |

**Table 2–2 Default Recovery Actions and Associated Values**

To set an alternative default recovery action, enter the SET HALT command using the value or keyword associated with the recovery action you want to set. For example, to set the system to halt, enter one of the following commands:

>>> **SET HALT 3** >>> **SET HALT HALT**

# **3 Console Commands**

This chapter describes the console commands that you can enter when the system is in console mode. The system displays the console prompt (>>>) when it is in console mode. If the system is running the operating system software, see Chapter 2 for information on returning the system to console mode.

If the console security feature is enabled and a security password is set, you must log in to privileged console mode before using most of these commands. See Chapter 2 for information on the console security feature.

The following sections describe all the console commands, give the command format, and describe the significance of each parameter. The *VAX Software Handbook* contains a detailed description of each command and its parameters and qualifiers.

## **3.1 BOOT**

The BOOT command initializes the processor and executes the VMB (virtual memory block) program. The VMB program tries to boot the operating system from the specified device or list of devices, or from the default boot device if none is specified. The console qualifies the bootstrap operation by passing a boot flags bitmap to the VMB program in R5.

*Format:*

#### **BOOT [qualifier-list] [{boot\_device},{boot\_device},...]**

If you do not enter either the qualifier or the device name, the default value is used. Explicitly stating the boot flags or the boot device overrides, but does not permanently change, the corresponding default value.

When specifying a list of boot devices (up to 32 characters, with devices separated by commas and no spaces), the system checks the devices in the order specified and boots from the first one that contains bootable software. **Note**

If you include the Ethernet device, EZA0, in a string of boot devices, it must be placed only as the last device of the string. The system continuously tries to boot from EZA0.

Set the default boot device and boot flags using the SET BOOT and SET BFLAG commands. If you do not set a default boot device, the processor times out after 30 seconds and continuously tries to boot from the Ethernet device, EZA0. To disable the autoboot feature, use three periods in place of the device name for the SET BOOT command (SET BOOT . . . ).

#### *Qualifiers:*

*Command specific:*

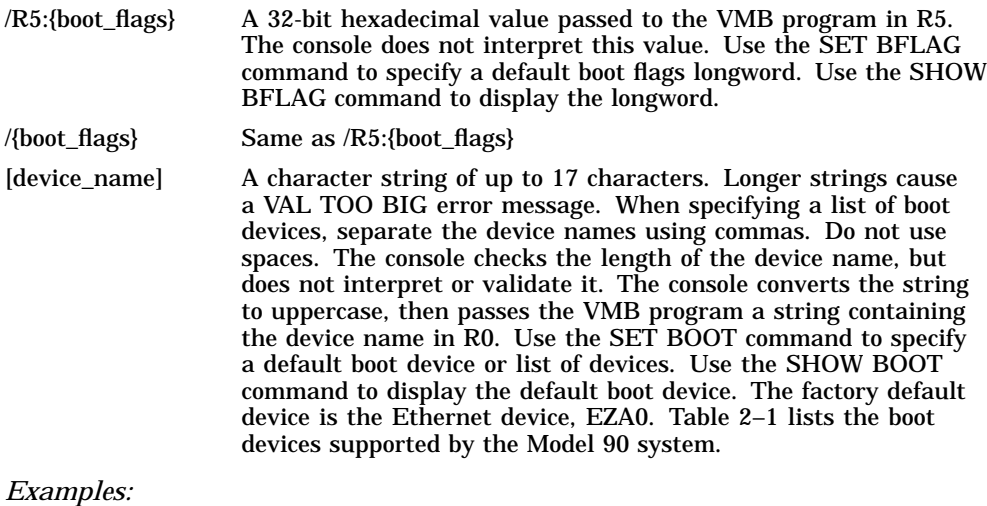

```
>>>SHOW BOOT
DKA300
>>>SHOW BFLAG
00000000<br>>>>B
         !Boot using default boot flags and device.
(BOOT/R5:0 DKA300)
  2..
-DKA300
```
## **3.2 CONTINUE**

The CONTINUE command causes the processor to begin instruction execution at the address currently contained in the program counter (PC). This address is the address stored in the PC when the system enters console mode or the address that the user specifies using the DEPOSIT command. The CONTINUE command does not perform a processor initialization.

*Format:*

#### **CONTINUE**

*Example:*

>>>**CONTINUE**

\$ !OpenVMS DCL prompt

## **3.3 DEPOSIT**

The DEPOSIT command deposits data into the address specified. If you do not specify an address space or data size qualifier, the console uses the last address space and data size used in a DEPOSIT, EXAMINE, MOVE, or SEARCH command. After processor initialization, the default address space is physical memory, the default data size is longword, and the default address is zero. If you specify conflicting address space or data sizes, the console ignores the command and issues an error message.

*Format:*

#### **DEPOSIT [qualifier-list] {address} {data} [data...]**

*Qualifiers:*

*Data control:* /B, /W, /L, /Q, /N:{count}, /STEP:{size}, /WRONG

*Address space control:* /G, /I, /M, /P, /V, /U

*Arguments:*

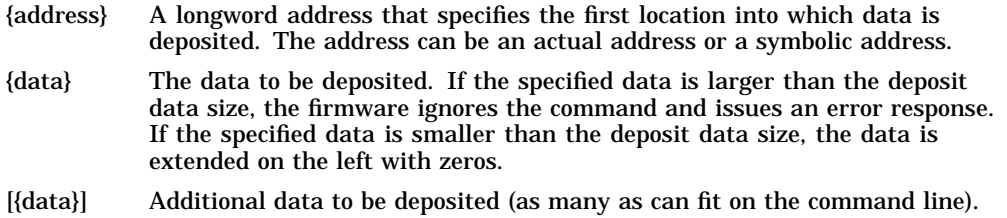

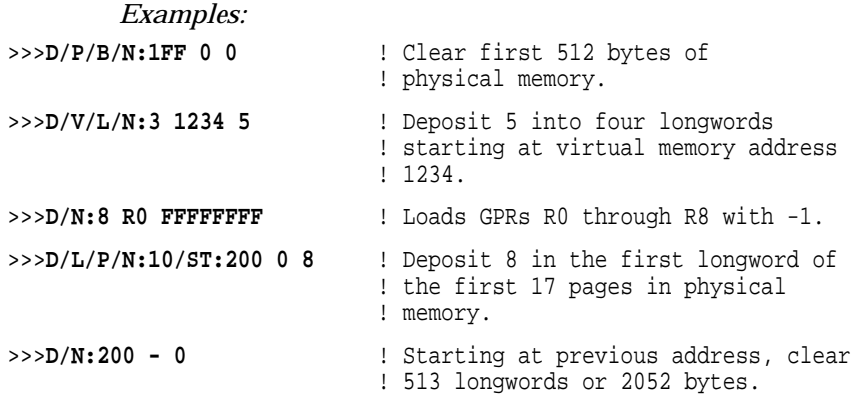

## **3.4 EXAMINE**

The EXAMINE command examines the contents of the memory location or register specified by the address. If no address is specified, + is assumed. The display line consists of a single character address specifier, the physical address to be examined, and the examined data.

EXAMINE uses the same qualifiers as DEPOSIT. However, the /WRONG qualifier causes EXAMINE to ignore ECC errors when reading from physical memory. The EXAMINE command also supports an /INSTRUCTION qualifier that disassembles the instructions at the current address.

*Format:*

#### **EXAMINE [qualifier-list] [address]**

*Qualifiers:*

*Data control:* /B, /W, /L, /Q, /N:{count}, /STEP:{size}, /WRONG

*Address space control:* /G, /I, /M, /P, /V, /U

*Command specific:*

/INSTRUCTION Disassembles and displays the VAX MACRO–32 instruction at the specified address.

*Arguments:*

[{address}] A longword address that specifies the first location to be examined. The address can be an actual or a symbolic address. If no address is specified, + is assumed.

```
Examples:
```

```
>>>EX PC ! Examine the PC.
 G 0000000F FFFFFFFC >>>EX SP ! Examine the SP.
 G 0000000E 00000200 >>>EX PSL ! Examine the PSL.
 M 00000000 041F0000 >>>E/M ! Examine PSL another way.
 M 00000000 041F0000 >>>E R4/N:5 ! Examine R4 through R9.
 G 00000004 00000000
 G 00000005 00000000
 G 00000006 00000000
 G 00000007 00000000
 G 00000008 00000000
 G 00000009 801D9000
>>>EX PR$ SCBB !Examine the SCBB, IPR 17
 I 00000011 2004A000 ! (decimal).
>>>E/P 0 ! Examine local memory 0.
 P 00000000 00000000
>>>EX /INS 20040000 ! Examine 1st byte of ROM.
 P 20040000 11 BRB
>>>EX /INS/N:5 20040019 ! Disassemble from branch.
                        I^#20140000,@#20140000<br>@#20140030,@#20140502
 P 20040019 D0 MOVL<br>P 20040024 D2 MCOML
 P 2004002F D2 MCOML S^#0E,@#20140030
 P 20040036 7D MOVQ R0,@#201404B2<br>P 2004003D D0 MOVL I^#201404B2,R1
 P 2004003D DO MOVL I^#201404B2,R1<br>P 20040044 DB MFPR S^#2A,B^44(R1)
 P 20040044 DB MFPR
>>>E/INS ! Look at next instruction.<br>P 20040048 DB MFPR S<sup>^</sup>#2B,B<sup>^4</sup>8(R1)
 P 20040048 DB MFPR
```

```
>>>
```
## **3.5 FIND**

The FIND command searches main memory, starting at address zero for a page-aligned 128K-byte segment of good memory, or a restart parameter block (RPB). If the command finds the segment or RPB, its address plus 512 is left in SP (R14). If it does not find the segment or RPB, the console issues an error message and preserves the contents of SP. If you do not specify a qualifier, /RPB is assumed.

*Format:*

**FIND [qualifier-list]**

#### *Qualifiers:*

*Command specific:*

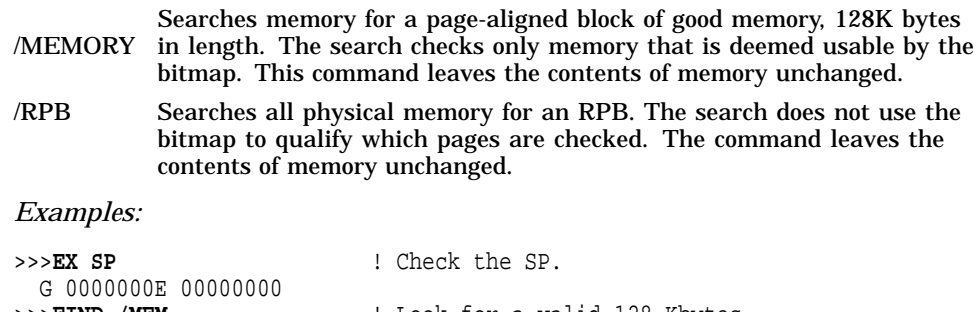

```
>>FIND /MEM <br>>>>EX SP <br>! Note where it was found.
                            ! Note where it was found.
G 0000000E 00000200<br>>>>FIND /RPB
>>>FIND /RPB <br>2C FND ERR 00C00004 ! None
                                             ! None to be found here.
>>>
```
## **3.6 HALT**

The HALT command has no effect. It is included for compatibility with other VAX consoles.

*Format:*

#### **HALT**

*Example:*

```
>>>HALT ! Pretend to halt. >>>
```
## **3.7 HELP**

The HELP command gives information about command syntax and usage.

*Format:*

#### **HELP**

*Example:*

>>>**HELP** Following is a brief summary of all the commands supported by the console: UPPERCASE denotes a keyword that you must type in | denotes an OR condition<br>| denotes optional parame denotes optional parameters <> denotes a field specifying a syntactically correct value .. denotes one of an inclusive range of integers ... denotes that the previous item may be repeated Valid qualifiers: /B /W /L /Q /INSTRUCTION /G /I /V /P /M /STEP: /N: /NOT /WRONG /U Valid commands: BOOT [[/R5:]<br/>boot\_flags>] [<br/>boot\_device>] CONFIGURE CONTINUE DEPOSIT [<qualifiers>] <address> <datum> [<datum>...] EXAMINE [<qualifiers>] [<address>] FIND [/MEMORY | /RPB] HALT HELP INITIALIZE LOGIN MOVE [<qualifiers>] <address> <address> NEXT [<count>] REPEAT <command> SEARCH [<qualifiers>] <address> <pattern> [<mask>] SET BFLG <boot flags> SET BOOT <br/>boot\_device> SET HALT <0..4 |DEFAULT|RESTART|REBOOT|HALT|RESTART\_REBOOT> SET LANGUAGE <1..15> SET PSE <0..1 | DISABLED | ENABLED> SET PSWD <password> SET RECALL <0..1 | DISABLED | ENABLED> SET SCSI ID <0..7> SHOW BFLG SHOW BOOT SHOW CONFIG SHOW DEVICE SHOW ERROR SHOW ETHERNET SHOW HALT SHOW LANGUAGE SHOW MEMORY SHOW PSE SHOW RECALL SHOW SCSI SHOW SCSI\_ID

```
SHOW TRANSLATION <physical_address>
    SHOW VERSION
    START <address>
    TEST [<test_code> [<parameters>]]
    UNJAM
    X <address> <count> >>>
```
## **3.8 INITIALIZE**

The INITIALIZE command performs a processor initialization.

*Format:*

#### **INITIALIZE**

The following registers are initialized:

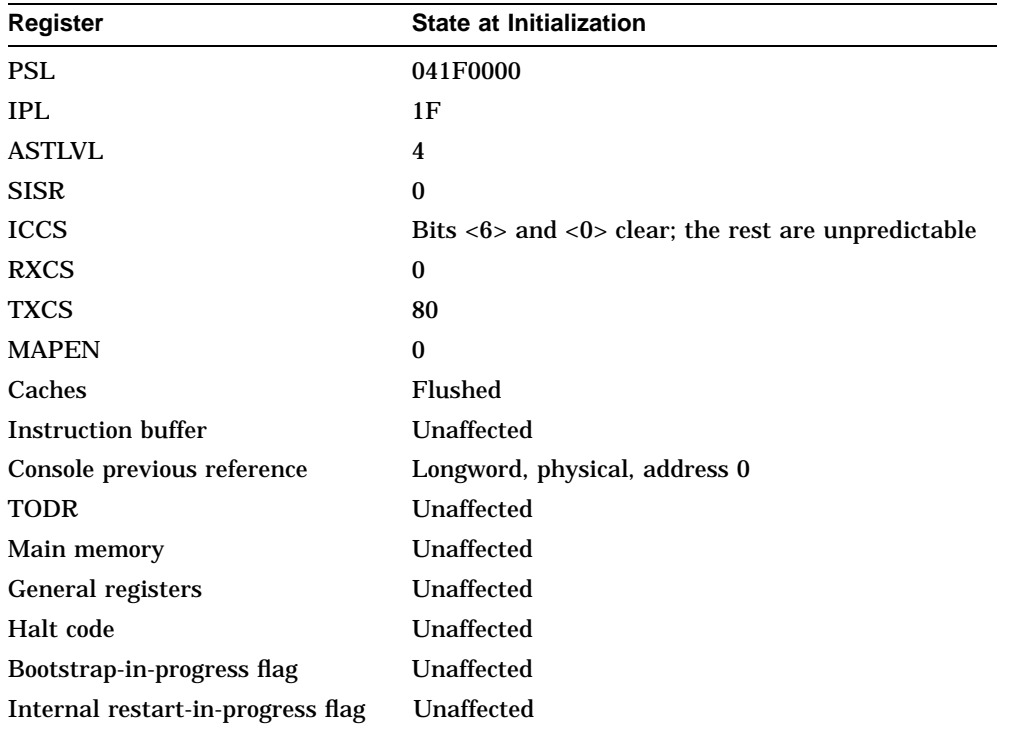

The firmware clears all error status bits and initializes the following:

- CDAL bus timer
- Address decode and match registers
- Programmable timer interrupt vectors
- QUART LPR register is set to 9600 baud

*Example:*

>>>**INIT** >>>

## **3.9 LOGIN**

Allows you to put the system in privileged console mode. When the console security feature is enabled (see Section 2.2) and when you put the system in console mode, the system operates in unprivileged console mode. You can access only a subset of the console commands. To access the full range of console commands, you must enter this command. The format of this command is as follows:

#### **LO[GIN]**

When you enter the command, the system prompts you for a password as follows:

#### Password:

You must enter the current console security password. If you do not enter the correct password, the system displays the error message, ILL PSWD. When you enter the console security password, the system operates in privileged console mode. In this mode, you can use all the console commands. The system exits from privileged console mode when you enter one of the following console commands:

- BOOT
- **CONTINUE**
- HALT
- START

## **3.10 MOVE**

The MOVE command copies the block of memory starting at the source address to a block beginning at the destination address. Typically, this command has an /N qualifier so that blocks of data are transferred. The destination correctly reflects the contents of the source, regardless of the overlap between the source and the data.

The MOVE command performs byte, word, longword, and quadword reads and writes to moving the data efficiently. The MOVE command supports physical and virtual address spaces only.

*Format:*

#### **MOVE [qualifier-list] {src\_address} {dest\_address}**

#### *Qualifiers:*

*Data control:* /B, /W, /L, /Q, /N:{count}, /STEP:{size}, /WRONG

*Address space control:* /V, /U, /P

#### *Arguments:*

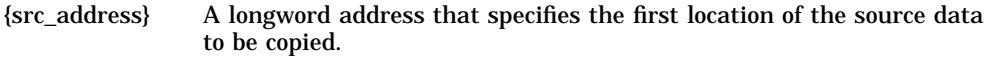

{dest\_address} A longword address that specifies the destination of the first byte of data. These addresses may be an actual address or a symbolic address. If no address is specified, + is assumed.

#### *Examples:*

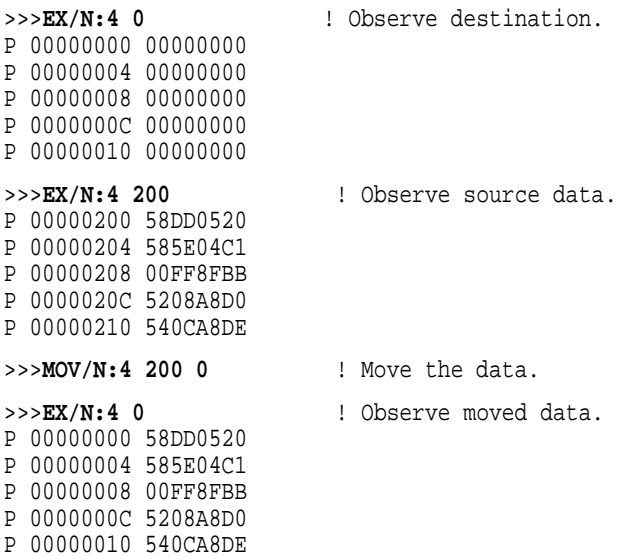

>>>

## **3.11 NEXT**

The NEXT command executes the specified number of macro instructions. If no count is specified, 1 is assumed. After the last macro instruction is executed, the console reenters console I/O mode.

#### *Format:*

#### **NEXT {count}**

The console implements the NEXT command using the trace trap enable and trace pending bits in the PSL and the trace pending vector in the SCB.

The console enters the Spacebar Step Mode. In this mode, pressing the spacebar initiates each single step, and a carriage return forces a return to the console prompt. The following restrictions apply:

- If memory management is enabled, the NEXT command works only if the first page in SSC RAM is mapped in S0 (system) space.
- Overhead associated with the NEXT command affects the execution time of an instruction.
- The NEXT command elevates the IPL to 31 for long periods of time (milliseconds) while single-stepping over several commands.
- Unpredictable results occur if the macro instruction being stepped over modifies either the SCBB or the trace trap entry. This means that you cannot use the NEXT command with other debuggers. You must validate PR\$\_SCCB before using the NEXT command.

#### *Arguments:*

{count} A value representing the number of macro instructions to execute.

#### *Examples:*

>>>**DEP 1000 50D650D4** ! Create a simple program. >>>**DEP 1004 125005D1** >>>**DEP 1008 00FE11F9** >>>**EX /INSTRUCTION /N:5 1000** ! List it. P 00001000 D4 CLRL R0<br>P 00001002 D6 INCL R0 P 00001002 D6 INCL R0<br>P 00001004 D1 CMPL S<sup>^</sup>#05,R0 P 00001004 D1 CMPL P 00001007 12 BNEQ 00001002 P 00001009 11 BRB 00001009 P 0000100B 00 HALT<br>>>>DEP PR\$\_SCBB 200 ! Set up a user SCBB... >>>**DEP PC 1000** ! ...and the PC. >>> >>>**N** ! Single step... P 00001002 D6 INCL R0<br>P 00001004 D1 CMPL S<sup>^</sup># P 00001004 D1 CMPL S^#05,R0 ! SPACEBAR 00001002 ! SPACEBAR P 00001002 D6 INCL R0 : CR >>>**N 5** ! ...or multiple step the program. P 00001004 D1 CMPL S<sup>^</sup>#05,R0<br>P 00001007 12 BNEQ 00001002 12 BNEQ P 00001002 D6 INCL R0 P 00001004 D1 CMPL S<sup>^</sup>#05,R0<br>P 00001007 12 BNEQ 00001002 P 00001007 12 BNEQ 00001002 >>>**N 7** P 00001002 D6 INCL R0<br>P 00001004 D1 CMPL S<sup>^</sup>#05,R0 P 00001004 D1 CMPL P 00001007 12 BNEQ 00001002 P 00001002 D6 INCL R0 P 00001004 D1 CMPL S<sup>^</sup>#05,R0<br>P 00001007 12 BNEQ 00001002 12 BNEQ<br>11 BRB P 00001009 11 BRB 00001009 >>>**N** P 00001009 11 BRB 00001009 >>>

## **3.12 REPEAT**

The REPEAT command repeatedly displays and executes the specified command. Press Ctrl/C to stop the command. You can specify any valid console command except the REPEAT command.

#### *Format:*

#### **REPEAT {command}**

#### *Arguments:*

{command} A valid console command other than REPEAT.
#### *Examples:*

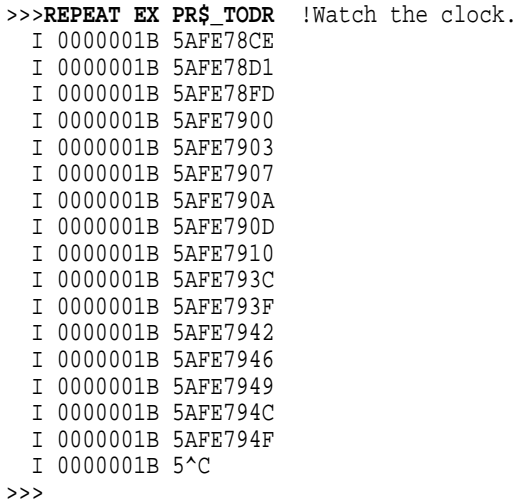

#### **3.13 SEARCH**

The SEARCH command finds all the occurrences of a pattern and reports the addresses where the pattern was found. If the /NOT qualifier is present, the command reports all addresses in which the pattern did not match.

*Format:*

#### **SEARCH [qualifier-list] {address} {pattern} [{mask}]**

SEARCH accepts an optional mask that indicates bits to be ignored (don't care bits). For example, to ignore bit 0 in the comparison, specify a mask of 1. The mask, if not present, defaults to 0.

A match occurs if (pattern and not mask) = (data and not mask),

where:

*Pattern* is the target data *Mask* is the optional don't care bitmask (which defaults to 0) *Data* is the data at the current address

SEARCH reports the address under the following conditions:

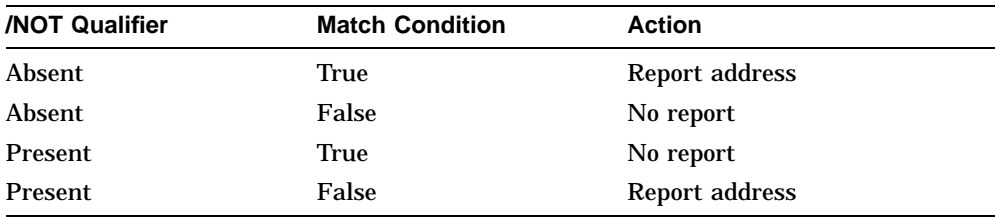

The address is advanced by the size of the pattern (byte, word, longword, or quadword), unless it is overridden by the /STEP qualifier.

#### *Qualifiers:*

*Data control:* /B, /W, /L, /Q, /N:{count}, /STEP:{size}, /WRONG

*Address space control:* /P, /V, /U

#### *Command specific:*

/NOT Inverts the sense of the match.

#### *Arguments:*

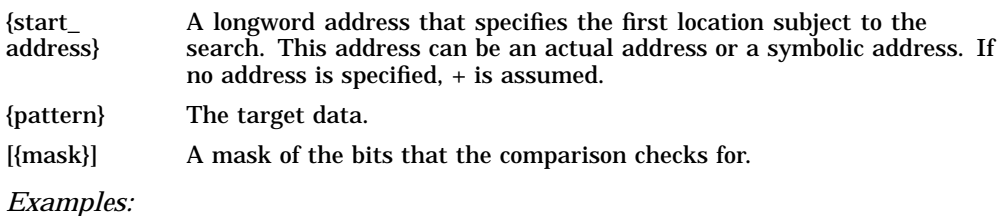

```
>>>DEP /P/L/N:1000 0 0 ! Clear some memory. >>>
>>>DEP 300 12345678 ! Deposit some search data. >>>DEP 401 12345678 >>>DEP 502 87654321 >>>
>>>SEARCH /N:1000 /ST:1 0 12345678 ! Search for all occurrences
 P 00000300 12345678 <br>P 00000401 12345678 <br>P 00000401 12345678 <br>P boundary. Then try
P 00000401 12345678 ! boundary. Then try<br>>>>SEARCH /N:1000 0 12345678 ! longword boundaries.
                             >>>SEARCH /N:1000 0 12345678 ! longword boundaries.
 P 00000300 12345678 ! Search for all nonzero >>>SEARCH /N:1000 /NOT 0 0 ! longwords.
 P 00000300 12345678
 P 00000400 34567800
 P 00000404 00000012
 P 00000500 43210000
 P 00000504 00008765 >>>SEARCH /N:1000 /ST:1 0 1 FFFFFFFE ! Search for odd-numbered
                                   ! longwords on any boundary.
 P 00000502 87654321
 P 00000503 00876543
 P 00000504 00008765
 P 00000505 00000087 >>>SEARCH /N:1000 /B 0 12 ! Search for all occurrences
 P 00000303 12 : of the byte 12.
 P 00000404 12 >>>SEARCH /N:1000 /ST:1 /w 0 FE11 ! Search for all words that
>>> ! could be interpreted as
>>> ! a spin (10$: brb 10$).
>>> ! Note that none were found.
```
#### **3.14 SET**

The SET command sets the parameter to the value you specify.

*Format:*

#### **SET {parameter} {value}**

*Parameters:*

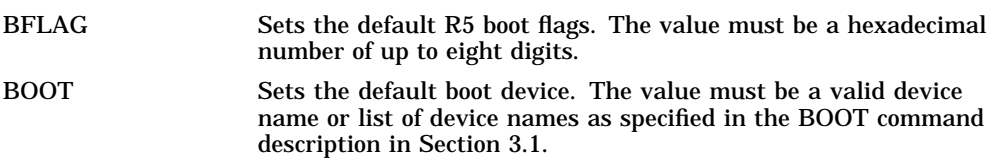

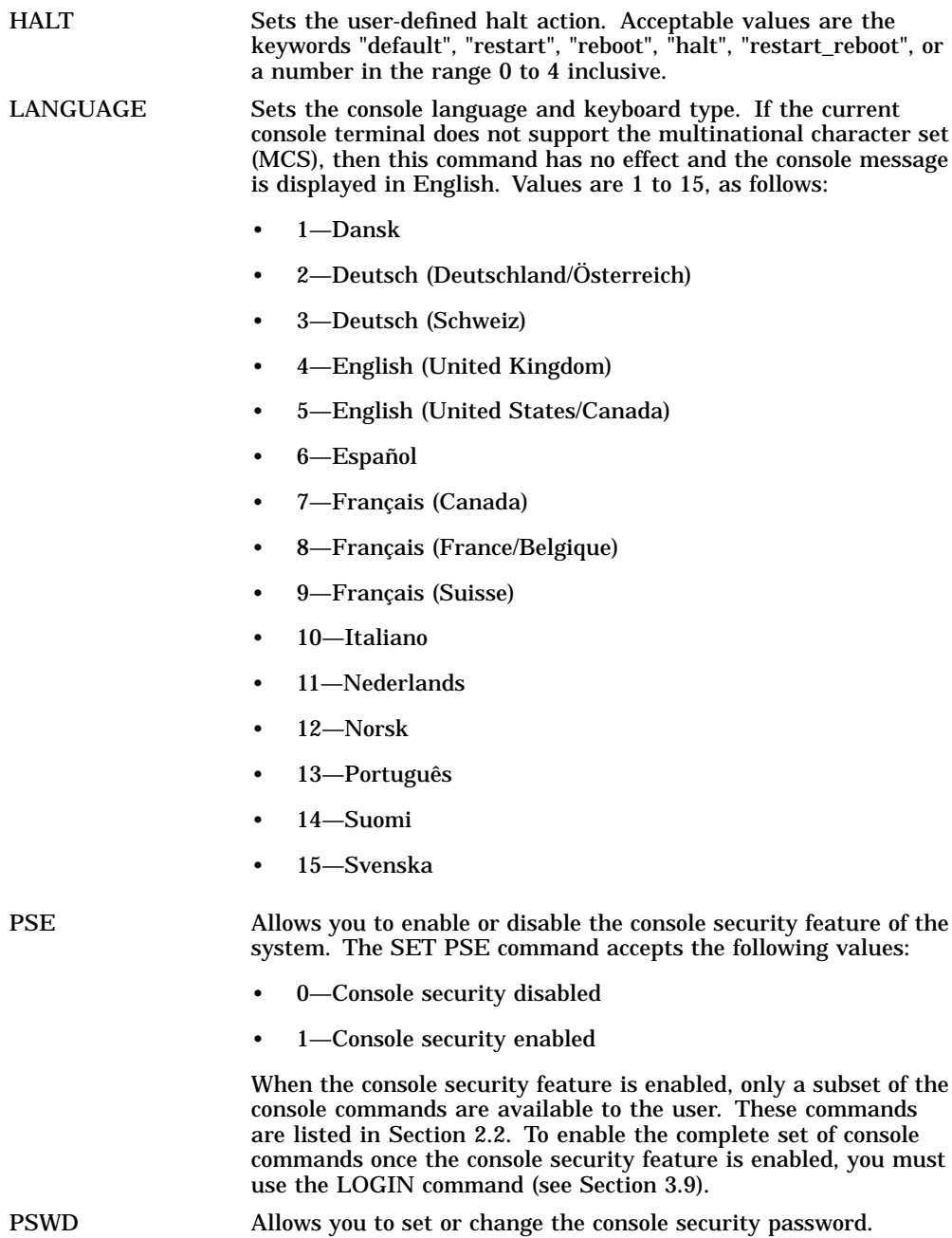

**3–16** Console Commands

RECALL Sets command recall state to either ENABLED (1) or DISABLED (0). SCSI\_ID Sets the SCSI ID of the SCSI controller to a number in the range 0 to 7. The SCSI ID of the SCSI controller is set to 6 before the system is shipped.

*Qualifiers:* Listed in the parameter descriptions above.

#### *Examples:*

```
>>>
>>>SET BFLAG 220 >>>
>>>SET BOOT DKA300 >>>
>>>SET LANGUAGE 5 >>>
>>>SET HALT RESTART >>>
```
#### **3.15 SHOW**

The SHOW command displays the console parameter you specify.

*Format:*

#### **SHOW {parameter}**

*Parameters:*

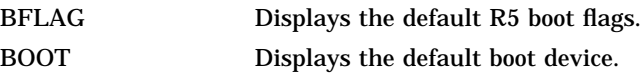

CONFIG Displays a list of the devices and optional modules present in the system and the status of the hardware.

#### **Note**

If you enter this command, the configuration data is read from memory. Under certain conditions the configuration data in memory may become corrupt. You can correct the corrupted configuration data by running the test A1. See Section 3.17 for more information about the TEST command.

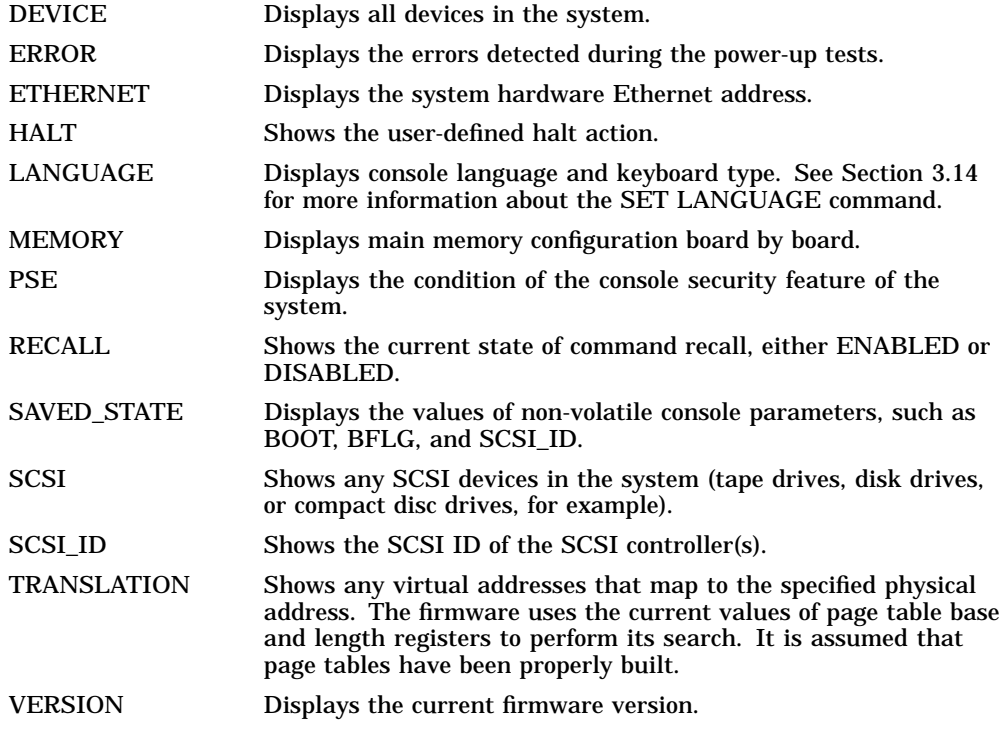

*Qualifiers:* Listed in the previous parameter descriptions.

```
Examples:
>>>
>>>SHOW BFLAG
00000220
>>>
>>>SHOW BOOT
DKA300
>>>SHOW ETHERNET
Ethernet Adapter
-EZA0 (08-00-2B-0B-29-14)
>>>
>>>SHOW HALT
restart
>>>
>>>SHOW LANGUAGE
English (United States/Canada)
>>>
>>>SHOW MEMORY
64 MB RAM, SIMM Set (0A,0B,0C,0D) present
Memory Set 0: 00000000 to 03FFFFFF, 64MB, 131072 good pages, 0 bad pages
64 MB RAM, SIMM Set (1E,1F,1G,1H) present
Memory Set 1: 04000000 to 07FFFFFF, 64MB, 131072 good pages, 0 bad pages
Total of 128MB, 262144 good pages, 0 bad pages, 160 reserved pages
>>>
>>>SHOW SCSI
SCSI Adapter A, SCSI ID 6
-DKA0 (DEC RZ24)
-DKA100 (DEC RZ24)
-DKA300 (DEC RZ24)
>>>
>>>SHOW TRANSLATION 1000
V 80001000
>>>
>>>SHOW VERSION
KA50-A V1.0 VMB 2.13
```
#### **3.16 START**

>>>

The START command starts instruction execution at the address you specify. If no address is given, the current PC is used. If memory mapping is enabled, macro instructions are executed from virtual memory, and the address is treated as a virtual address. The START command is equivalent to a DEPOSIT to PC, followed by a CONTINUE. It does not perform a processor initialization.

*Format:*

#### **START [{address}]**

#### *Arguments:*

[address] The address at which to begin execution. This address is loaded into the user's PC.

#### *Example:*

>>>**START 1000**

#### **3.17 TEST**

The TEST command invokes a diagnostic test program specified by the test number. If you enter a test number of 0 (zero), all tests that are allowed to be executed from the console terminal are executed. The console accepts an optional list of up to five additional hexadecimal arguments.

You can see a full listing of all the tests by running test 9E.

*Format:*

#### **TEST [{test\_number} [{test\_arguments}]]**

#### *Arguments:*

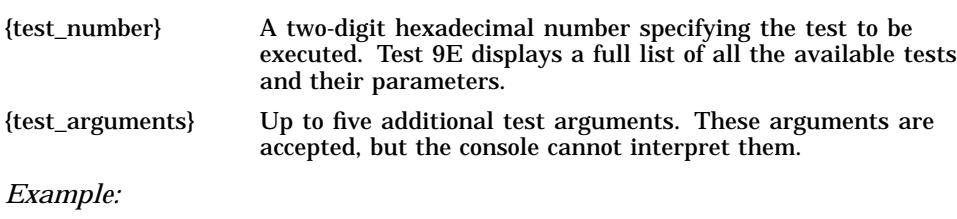

>>>**TEST 0** 70..69..68..67..66..65..64..63..62..61..60..59..58..57..56..55.. 54..53..52..51..50..49..48..47..46..45..44..43..42..41..40..39.. 38..37..36..35..34..33..32..31..30..29..28..27..26..25..24..23.. 22..21..20..19..18..17..16..15..14..13..12..11..10..09..08..07.. 06..05..04..03.. Tests completed.

#### **3.18 UNJAM**

The UNJAM command performs an I/O bus reset, by writing a 1 (one) to IPR 55 (decimal).

*Format:*

#### **UNJAM**

*Example:*

>>>**UNJAM** >>>

#### **3.19 X—Binary Load and Unload**

The X command is for use by automatic systems communicating with the console. The X command loads or unloads (that is, writes to memory or reads from memory) the specified number of data bytes through the console serial line (regardless of console type) starting at the specified address.

*Format:*

#### **X {address} {count} CR {line\_checksum} {data} {data\_checksum}**

*Arguments:*

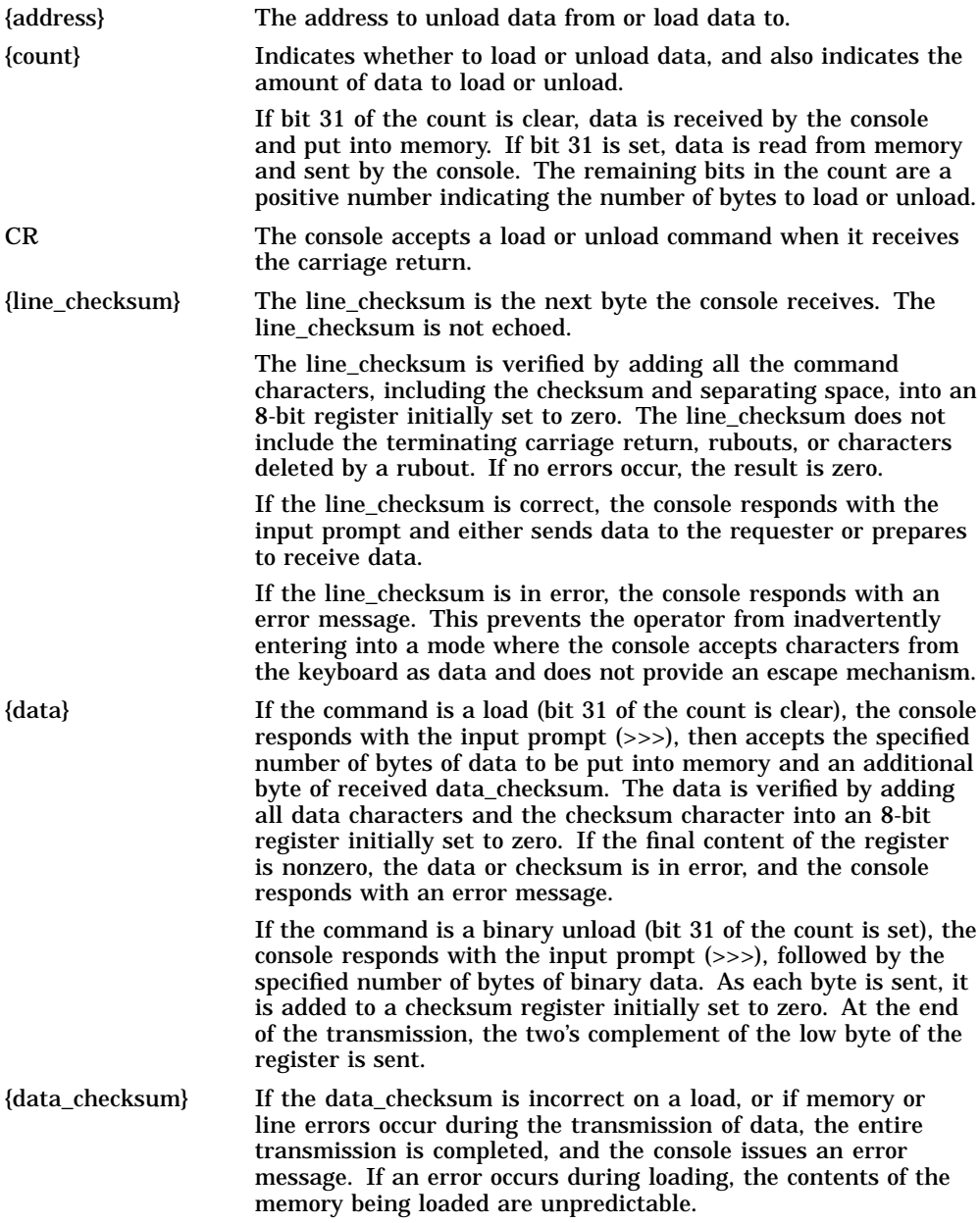

The console represses echo while it is receiving the data string and checksums. The console terminates all flow control when it receives the carriage return at the end of the command line to avoid treating flow control characters from the terminal as valid command line checksums.

#### **3.19.1 Controlling the Console Serial Line**

You can control the console serial line during a binary unload using the control keys (Ctrl/C, Ctrl/S, Ctrl/O, and so on). You cannot control the console serial line during a binary load, because all received characters are valid binary data. The console has the following timing requirements:

- It must receive data being loaded with a binary load command at a rate of at least 1 byte every 60 seconds.
- It must receive the command checksum that precedes the data within 60 seconds of the carriage return that terminates the command line.
- It must receive the data checksum within 60 seconds of the last data byte.

If any of these timing requirements are not met, then the console aborts the transmission by issuing an error message and returning to the console prompt.

The entire command, including the checksum, can be sent to the console as a single burst of characters at the specified character rate of the console serial line. The console is able to receive at least 4K bytes of data in a single X command.

#### **3.20 ! (Comment)**

The comment character (an exclamation point) is used to document command sequences. It can be placed anywhere on the command line. All characters following the comment character are ignored.

*Format:* **!**

*Example:*

```
>>>! The console ignores this line.
\rightarrow
```
# **4 Hardware Specifications**

This chapter lists the hardware specifications of the following:

- System unit
- Internal SCSI device

### **4.1 System Unit Specifications**

The following tables list the specifications for the Model 90 system.

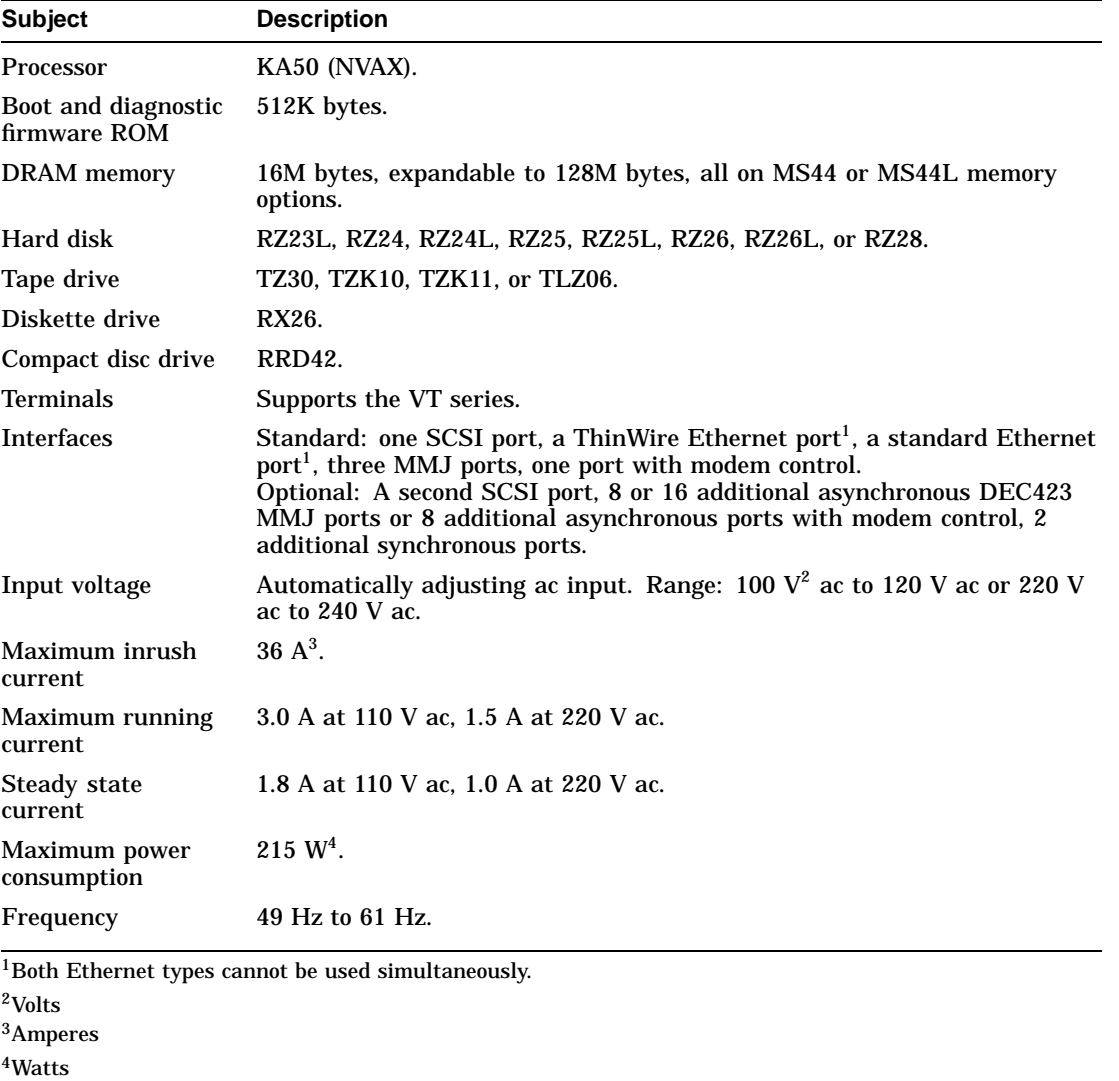

#### **Table 4–1 System Specifications: Model 90**

Table 4–2 shows the declared values for the ISO 9296 and ISO 7779 standards. The current values for specific configurations are available from Digital representatives.

**Note**

In Table 4–2, 1 B = 10 dBA.

#### **Table 4–2 Acoustic Levels**

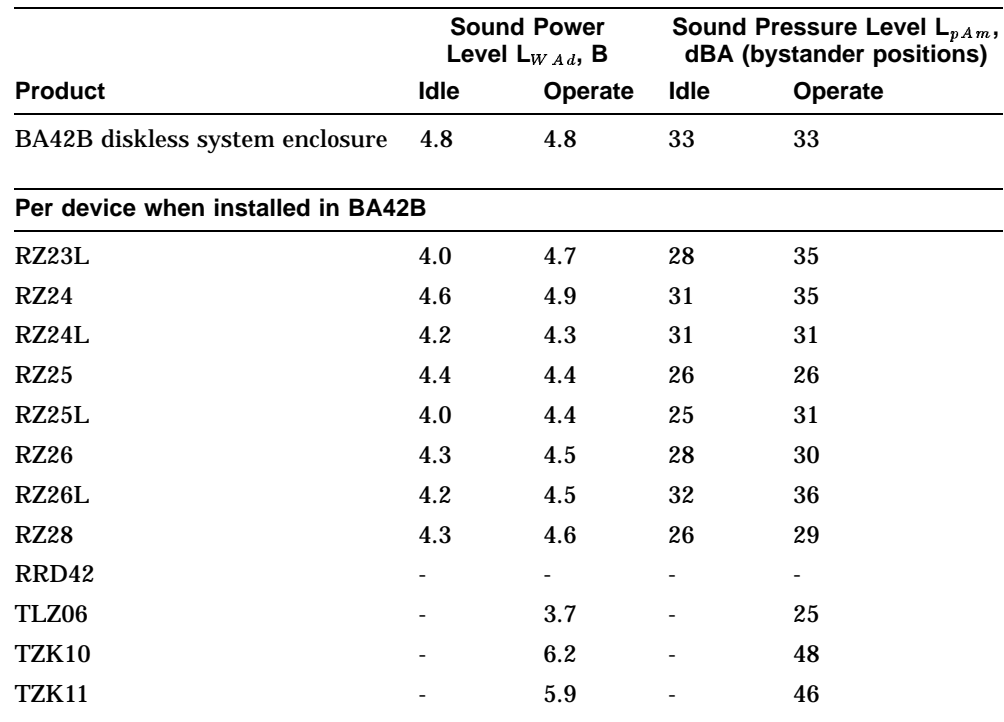

#### **Table 4–3 System Unit Metrics**

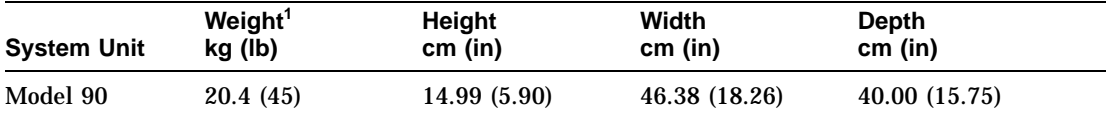

 $^1$ Depends on the configuration. The value shown in this table is a typical value. Values vary depending on the<br>options that you install.

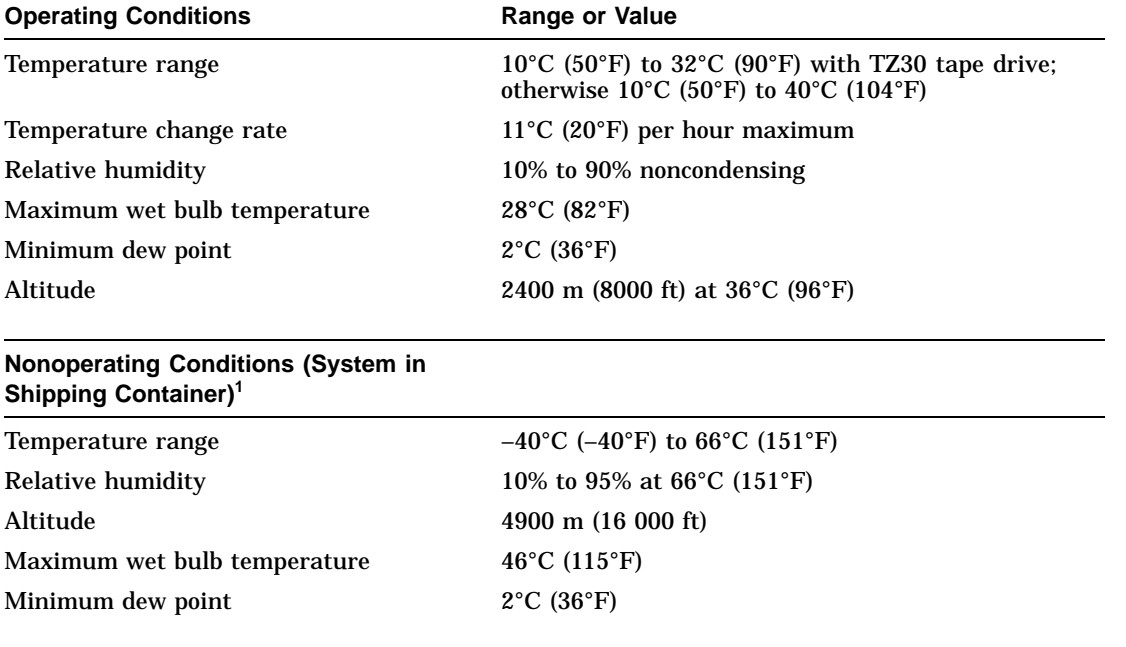

#### **Table 4–4 System Operating Conditions and Nonoperating Conditions**

 $1$ <sup>1</sup>The nonoperating conditions are associated with transport and short-term storage  $\leq 60$  days).

#### **4.2 Internal SCSI Device Specifications**

Digital's hardware and software are fully compatible with the SCSI-2 specifications. The following tables list the specifications for the internal SCSI devices.

The MicroVAX 3100 Model 90 system supports a maximum of five internal SCSI devices.

| <b>Formatted Storage Capacity</b>                                | <b>RZ23L</b> | <b>RZ24</b> | RZ24L        |
|------------------------------------------------------------------|--------------|-------------|--------------|
| Per drive (M bytes)                                              | 121          | 209         | 245          |
| Blocks per track                                                 | 39           | 38          | 44 to 87     |
| <b>Blocks per drive</b>                                          | 237 588      | 409 792     | 479 350      |
| Buffer size (K bytes)                                            | 64           | 64          |              |
| <b>Performance</b>                                               | RZ23L        | <b>RZ24</b> | <b>RZ24L</b> |
| Transfer rate to or from<br>media (M bytes/ $s^1$ )              | 1.5          | 1.5         | 1.87 minimum |
| Sustained average data<br>transfer rate<br>(M bytes/s)           | 1.13         | 1.13        |              |
| Transfer rate to or from<br>buffer, asynchronous<br>(M bytes/s)  | 3            | 3           | 4            |
| Transfer rate to or from<br>buffer, synchronous<br>$(M$ bytes/s) | 4            | 4           | 5            |
| Average seek time<br>$(ms^2)$                                    | $\leq 19$    | 16          | 16           |
| Maximum seek time,<br>full stroke (ms)                           | $\leq 35$    | $\leq 35$   | $\leq 30$    |
| Average latency<br>(ms)                                          | 8.8          | 8.6         | 6.97         |
| Average access (ms)                                              | 26.8         | 24.6        |              |

**Table 4–5 RZ23L, RZ24, and RZ24L Hard Disk Drive Specifications**

1Megabytes per second

2milliseconds

(continued on next page)

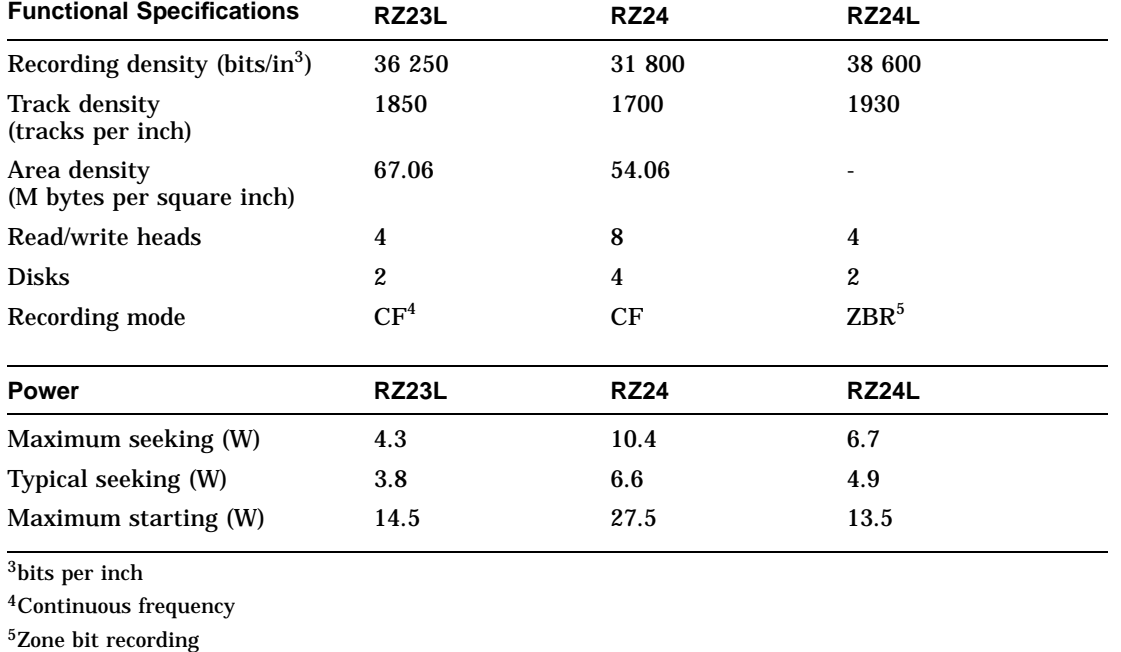

#### **Table 4–5 (Cont.) RZ23L, RZ24, and RZ24L Hard Disk Drive Specifications**

#### **Table 4–6 RZ25, RZ26 and RZ26L Hard Disk Drive Specifications**

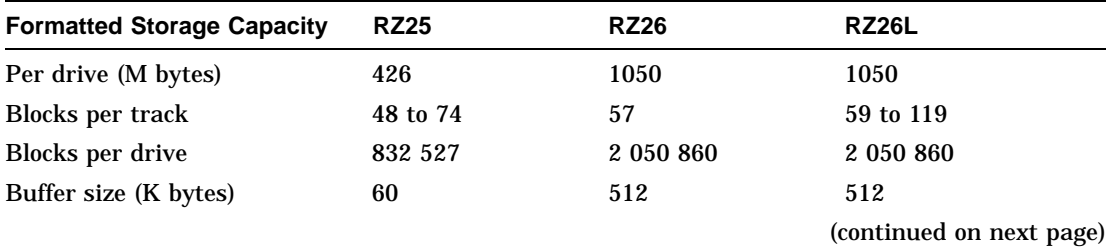

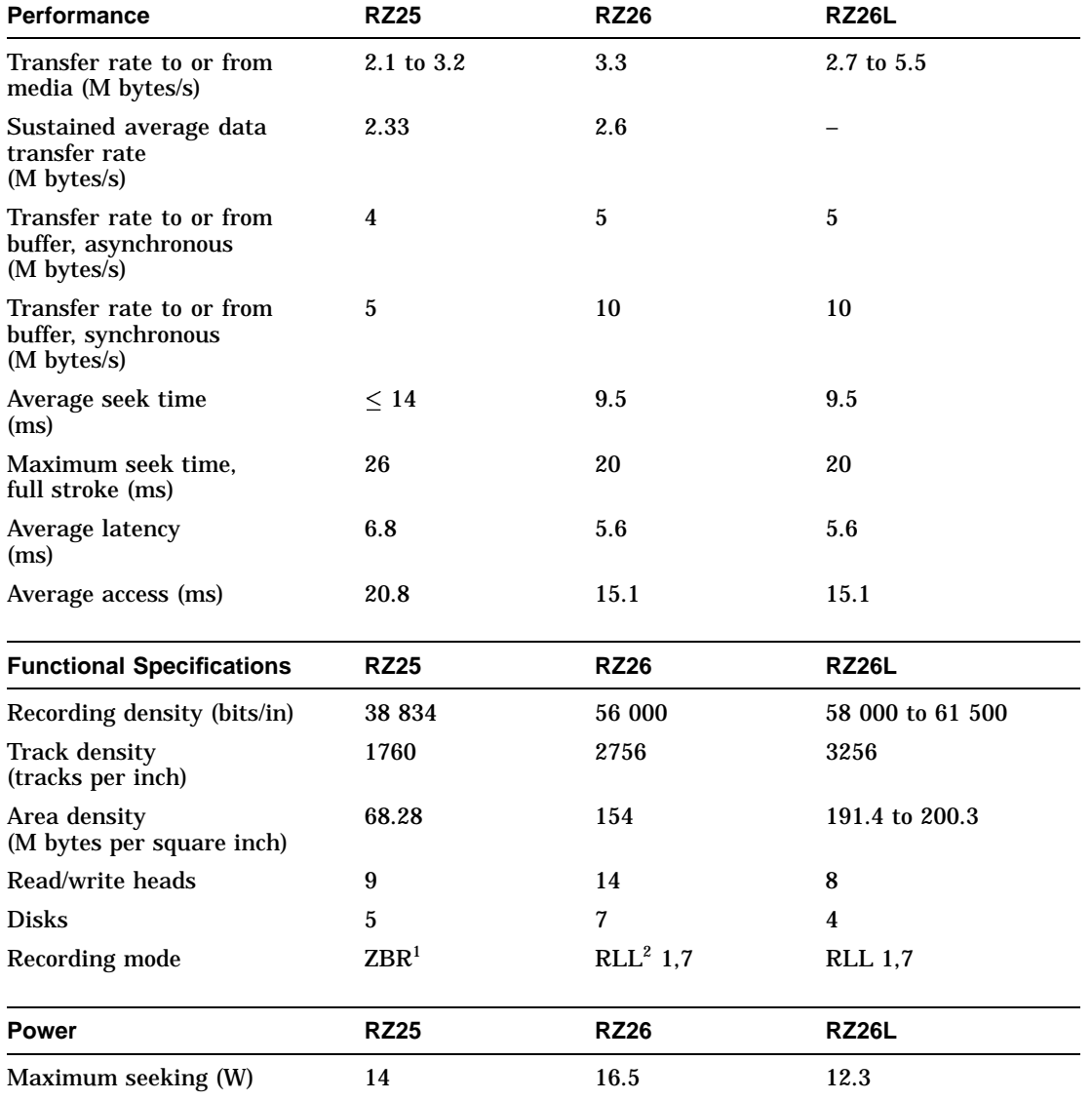

#### **Table 4–6 (Cont.) RZ25, RZ26 and RZ26L Hard Disk Drive Specifications**

1Zoned Bit Recording

2Run Length Limited

(continued on next page)

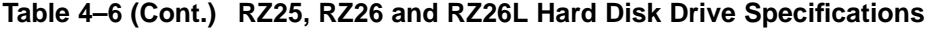

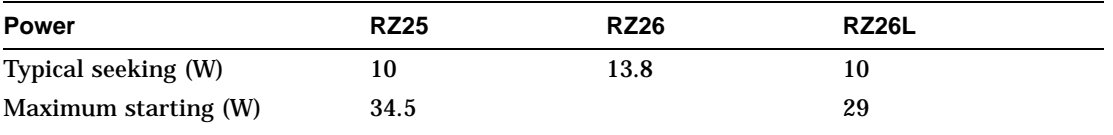

#### **Table 4–7 RZ25L and RZ28 Hard Disk Drive Specifications**

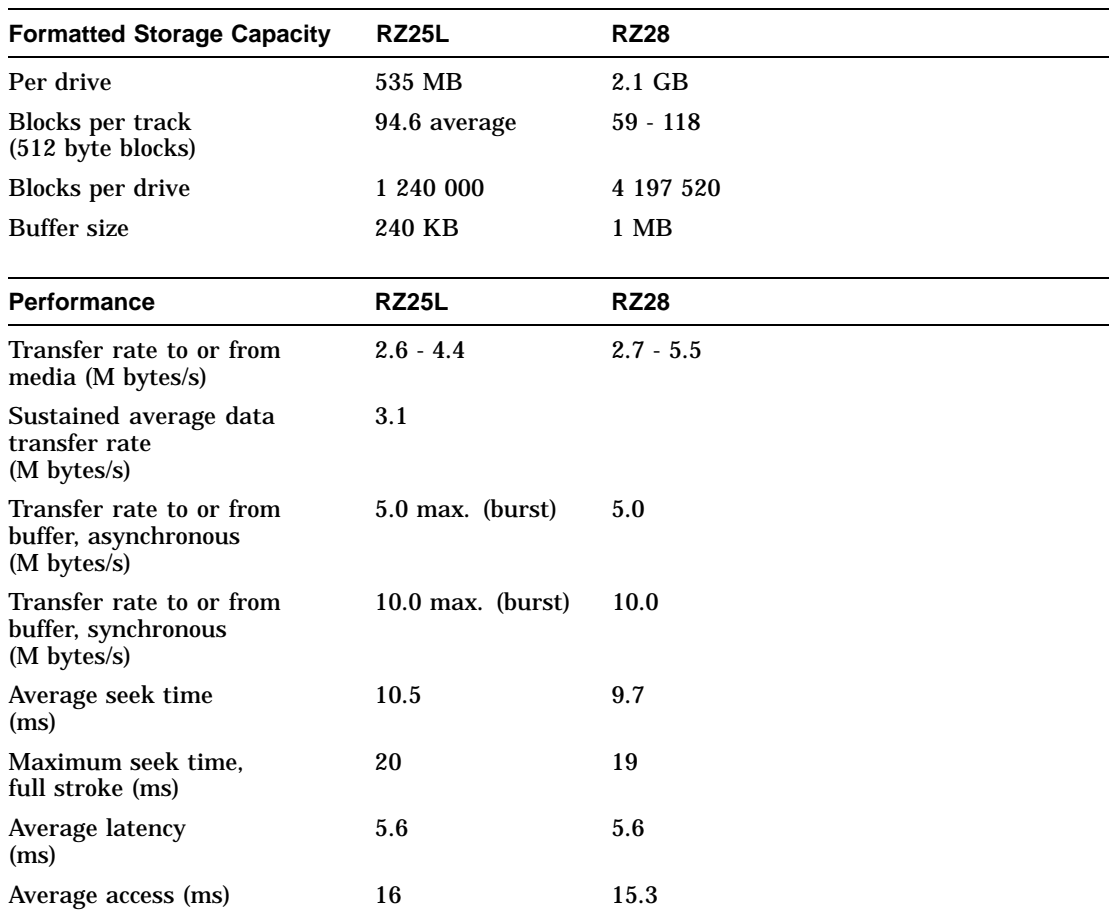

(continued on next page)

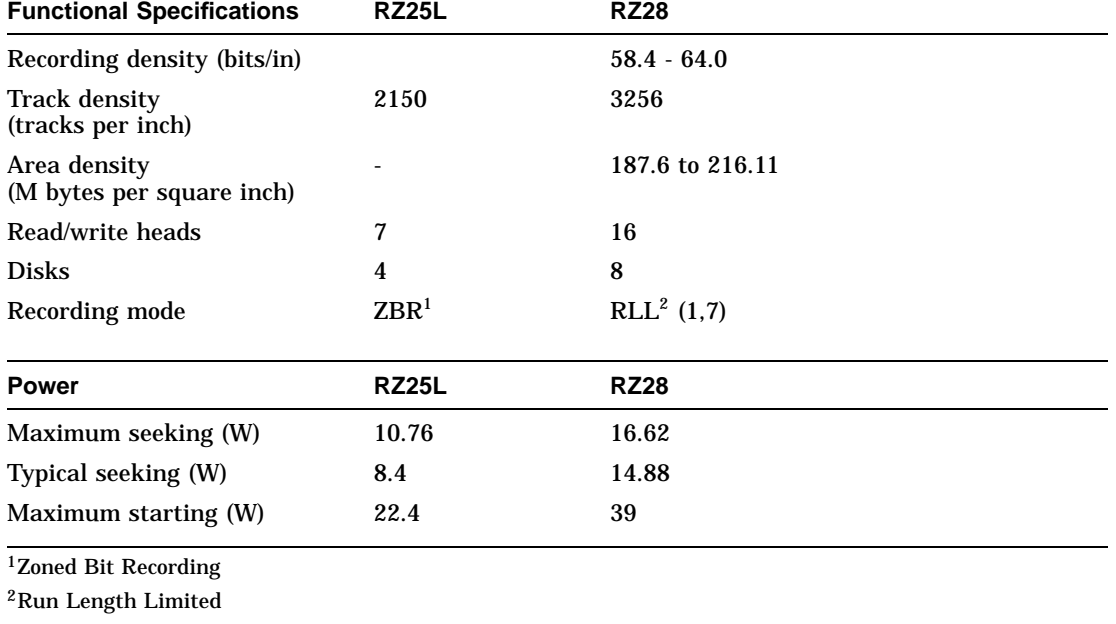

#### **Table 4–7 (Cont.) RZ25L and RZ28 Hard Disk Drive Specifications**

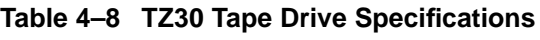

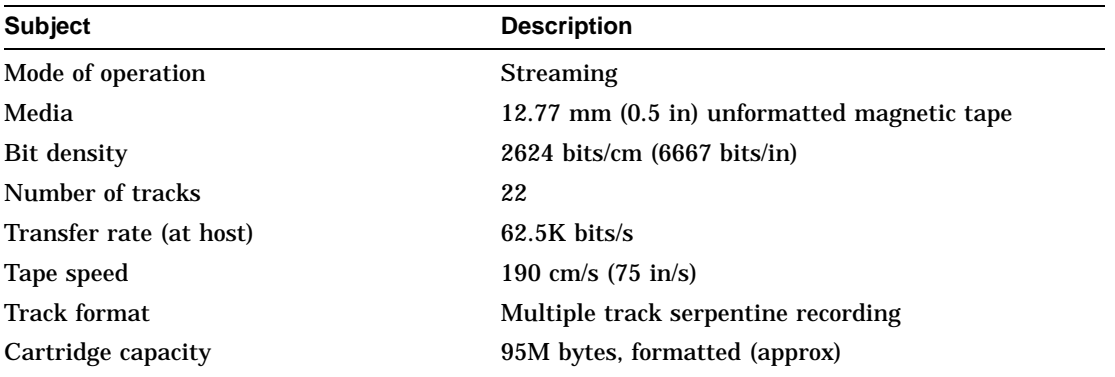

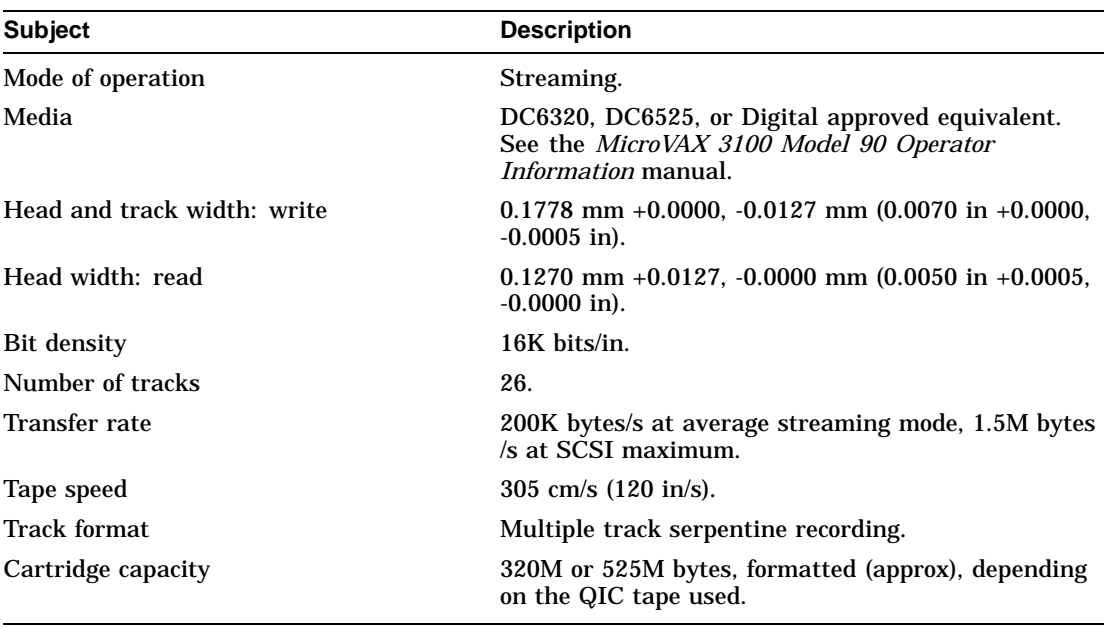

#### **Table 4–9 TZK10 QIC Tape Drive Specifications**

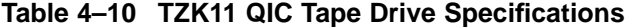

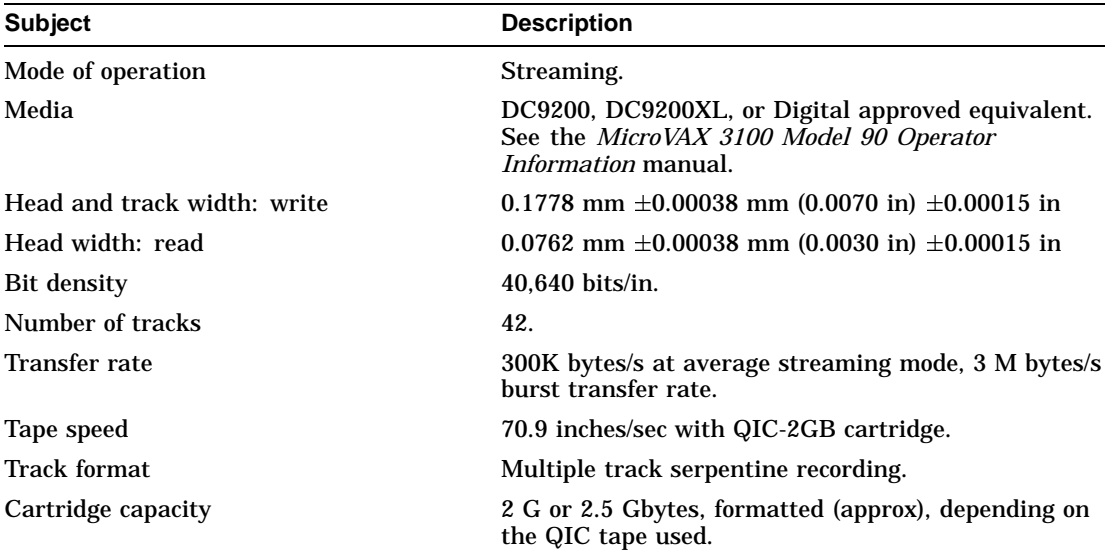

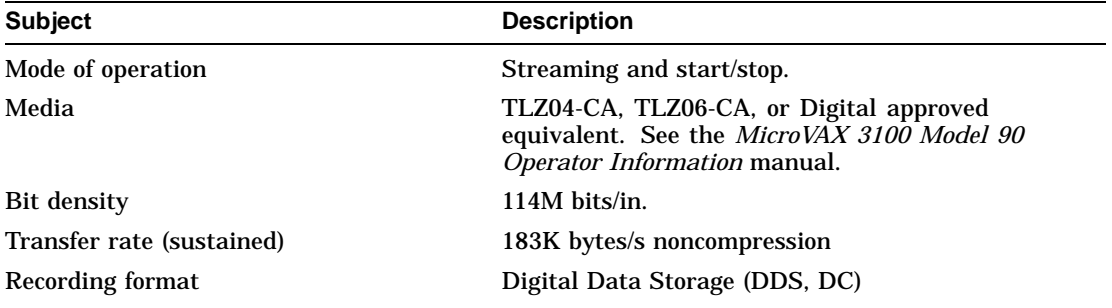

#### **Table 4–11 TLZ06 Cassette Tape Drive Specifications**

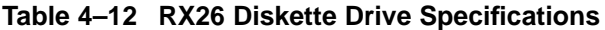

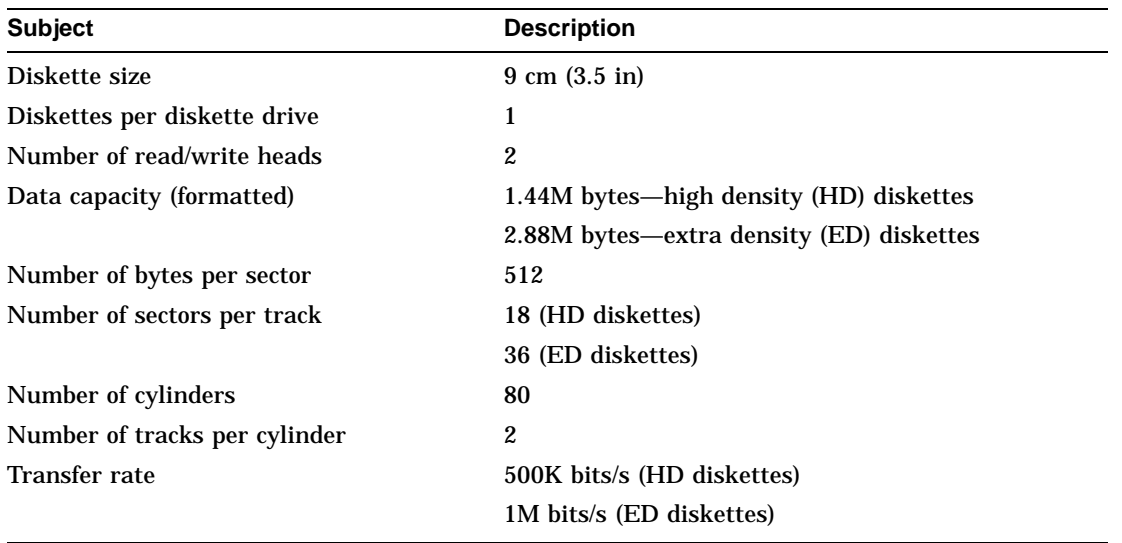

| <b>Subject</b>                      | <b>Description</b>                        |
|-------------------------------------|-------------------------------------------|
| Acceptable discs                    | CD-ROM mode-1 data discs                  |
|                                     | CD-ROM mode-2 data discs                  |
| Disc capacity                       | 600M bytes                                |
| Rotation speed: innermost track     | 530 r/min <sup>1</sup> at $CLV = 1.4$ m/s |
| Rotation speed: outermost track     | 200 r/min at $CLV = 1.2$ m/s              |
| Sustained data transfer rate        | 150K bytes/s                              |
| Burst data transfer rate            | $1.5M$ bytes/s                            |
| Access time: full stroke            | 650 ms                                    |
| Access time: average                | 380 ms                                    |
| <sup>1</sup> revolutions per minute |                                           |

**Table 4–13 RRD42 Compact Disc Drive Specifications**

# **A**

# **DSW42-AA Synchronous Communications Option Installation Information for the United Kingdom**

This appendix includes the following installation information, which is required only in United Kingdom:

- Service categories
- Host power rating
- Module isolation
- Safety warnings for UK installations only
- Cable approval
- Supported cables
- Equipment between the approved module and a Digital circuit (PTT)

#### **A.1 Service Categories**

Table A–1 lists the specifications for service category 1.

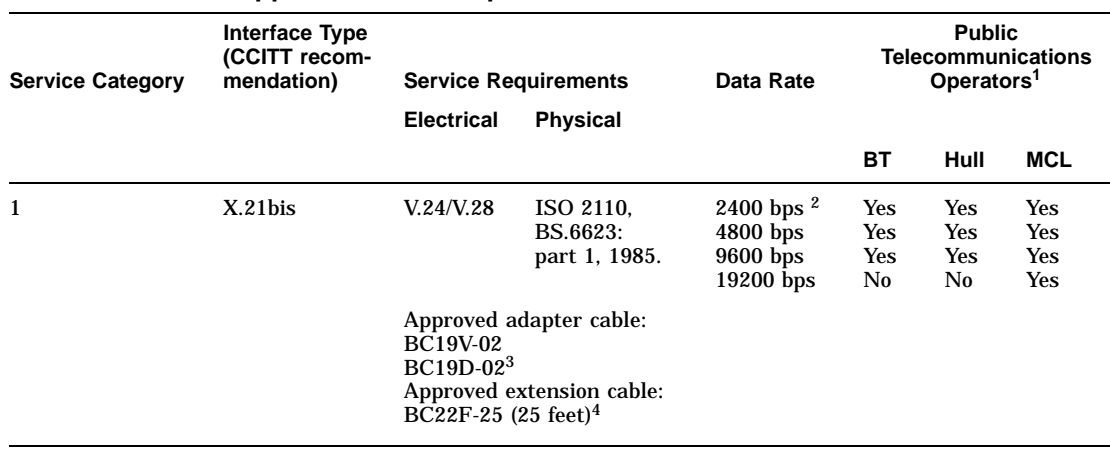

#### **Table A–1 BABT Approved Service Specifications**

 ${}^{1}BT$  — British Telecommunications plc.<br>Hull — Kingston Communications (Hull) plc.<br>MCL — Mercury Communications Limited.

2bits per second

3Where two adapter cables are shown, they are electrically identical. The only difference is the angle at which the cable is projected off of the 50-way connector.

<sup>4</sup>The total length of cable used must not exceed 27 feet.

#### **A.2 Host Power Rating**

You must ensure that the total power drawn by the approved module, the host, and other auxiliary equipment drawing power from the host, is within the rating of the host power supply.

Digital has designed all permutations of the host configuration to operate within the limits of the host power rating. The module power rating is shown in Table A–2.

**Table A–2 Module Power**

| <b>Input Voltage</b> | <b>Maximum Input Current</b> |
|----------------------|------------------------------|
| (Volts DC)           | (Amperes)                    |
| $+5$                 | 0.6                          |
| $+12$                | 0.3                          |
| $-12$                | 0.3                          |

#### **A.3 Module Isolation**

Except at the connector that plugs into the host, clearance and creepage distances of Xmm and Ymm, as listed in Table A–3, must be maintained between the approved module and other parts of the host, including expansion cards. Clearance is the shortest distance in air between two points. Creepage is the shortest distance along a continuous surface between those same two points.

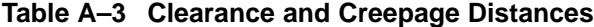

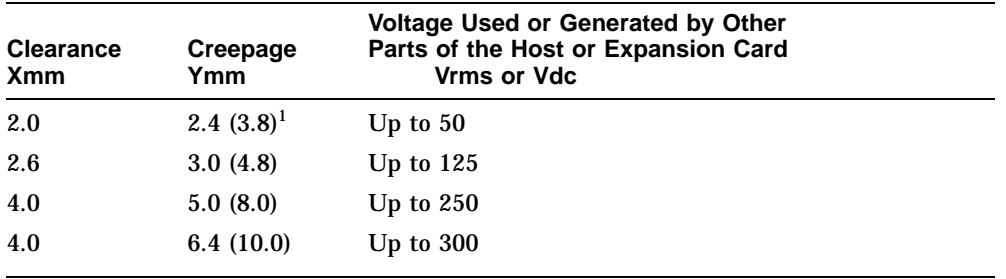

<sup>1</sup>The distances shown in parentheses apply in an uncontrolled environment where heat, humidity, and temperature may fluctuate.

Creepage distances apply when the module is installed in a controlled environment. You can check creepage distances by measuring the distance between adjacent parts.

If in doubt, seek the advice of a telecoms safety engineer. Failure to install the module in accordance with these instructions will invalidate the approval.

#### **A.4 Safety Warnings for UK Installations Only**

Ports indicated by the safety warning label do not provide sufficient isolation to satisfy the requirements of the relevant parts of standard BS6301. Therefore, any product connected to this port must meet one of the following conditions:

- Be covered by OFTEL's General Approval NS/G/1234/J/100003 (All products supplied by Digital comply with this General Approval.)
- Have been approved to the relevant parts of standard BS6301
- Have previously been evaluated against British Telecom (Post Office) Technical Guide 2 or 26 and given permission to attach

Any other use of this product invalidates approval.

If a port has either of the following labels, direct or indirect interconnection of that port, whether the port is marked or not, may produce hazardous conditions on the network:

SAFETY WARNING --- See Instructions for Use

or

SAFETY WARNING - See Instructions for Use Before Making Any Connection to This Module

Obtain advice from a competent engineer before making such a connection. Figure A–1 shows the location of the safety label on the DSW42-AA synchronous communications option.

**Figure A–1 Safety Warning Label**

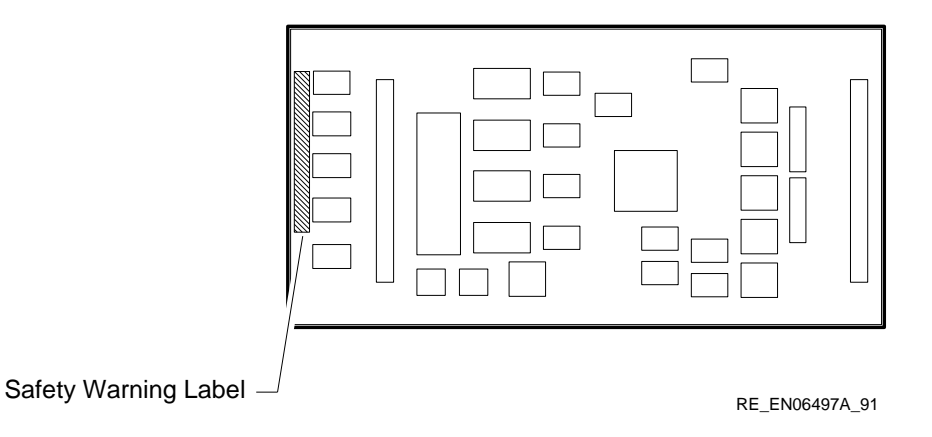

#### **A.5 Cable Approval**

The module is approved for direct connection to a particular digital circuit. This approval includes an interconnecting cable with mating connectors that conform to the British standard BS6623, parts 1 and 4. If the module is connected to the service with anything other than its own approved cables, those cables must benefit from relevant general approval NS/G/1235/100009 and/or conform to any other applicable requirements.

#### **A.6 Supported Cables**

Digital supports all of the following cables. The approved module may not use all of these cables, so check the instructions for use to determine which interface types are supported.

| <b>Interface</b> | <b>Cable Type</b> | <b>Name</b>     | <b>Molding</b> | <b>Pins</b>              |
|------------------|-------------------|-----------------|----------------|--------------------------|
| V.36             | adapter           | <b>BC19B-02</b> | 45 degree      | 50-37                    |
| V.36             | adapter           | <b>BC19U-02</b> | straight       | 50-37                    |
| V.36             | extension         | $BC55D-xx$      |                |                          |
| V.24             | adapter           | <b>BC19D-02</b> | 45 degree      | 50-25                    |
|                  |                   |                 |                | (continued on next page) |

**Table A–4 Cables Supported by the Approved Module**

| <b>Interface</b>   | <b>Cable Type</b>    | <b>Name</b>     | <b>Molding</b> | <b>Pins</b> |
|--------------------|----------------------|-----------------|----------------|-------------|
| V.24               | adapter              | <b>BC19V-02</b> | straight       | $50 - 25$   |
| V.24               | adapter              | <b>BC23V-02</b> | straight       | $50 - 25$   |
| V.24               | extension            | $BC22F$ -xx     |                |             |
| V.24 <sup>1</sup>  | extension<br>low cap | <b>BC13P-10</b> |                |             |
| V <sub>0</sub>     | adapter              | <b>BC19E-02</b> | 45 degree      | 50-37       |
| V <sub>10</sub>    | adapter              | <b>BC19W-02</b> | straight       | 50-37       |
| X.21               | adapter              | <b>BC19C-02</b> | 45 degree      | $50 - 15$   |
| X.21               | adapter              | <b>BC20Q-02</b> | straight       | $50 - 15$   |
| X.21               | extension            | $BC22Z$ -xx     |                |             |
| Kilostream/ $X.21$ | adapter              | <b>BC21G-02</b> |                | $37 - 15$   |
| Kilostream         | adapter              | <b>BC22X-02</b> |                | $50-15$     |

**Table A–4 (Cont.) Cables Supported by the Approved Module**

<sup>1</sup>The BC13P-10 is supported only on KN02 (DECstation 5000 Model 120, 125, 133) and KN03A-AA (DECstation 5000 Model 240)

#### **A.7 Synchronous Option Port Pin Specifications**

The synchronous option 50-pin port supports the following standards:

- EIA-232/V.24
- EIA-423/V.10
- EIA-422/V.11

Table A–5 lists the signals on each pin of the 25-pin connector on the EIA-232 /V.24 cable (BC19D-02). The connector pins are numbered from left to right and from top to bottom.

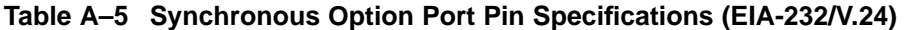

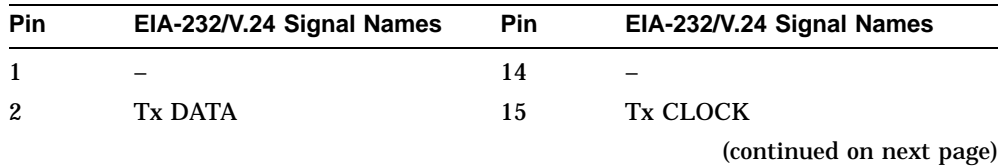

| Pin            | EIA-232/V.24 Signal Names | Pin | EIA-232/V.24 Signal Names |
|----------------|---------------------------|-----|---------------------------|
| 3              | <b>Rx DATA</b>            | 16  |                           |
| $\overline{4}$ | <b>RTS</b>                | 17  | Rx CLOCK                  |
| 5              | <b>CTS</b>                | 18  | <b>LOCAL LOOP</b>         |
| 6              | <b>DSR</b>                | 19  |                           |
| 7              | <b>DTE GROUND</b>         | 20  | <b>DTR</b>                |
| 8              | DCD/I                     | 21  | REM. LOOP                 |
| 9              |                           | 22  | RI                        |
| 10             |                           | 23  | <b>SPEED</b>              |
| 11             |                           | 24  | <b>CLOCK</b>              |
| 12             |                           | 25  | TEST <sub>1</sub>         |
| 13             |                           |     |                           |
|                |                           |     |                           |

**Table A–5 (Cont.) Synchronous Option Port Pin Specifications (EIA-232/V.24)**

Table A–6 lists the signals on each pin of the 37-pin connectors on the EIA-423 /V.10 cable (BC19E-02) and EIA-422/V.11 cable (BC19B-02). The connector pins are numbered from left to right and from top to bottom.

| Table A-6 Synchronous Option Port Pin Specifications |                   |                                                     |  |
|------------------------------------------------------|-------------------|-----------------------------------------------------|--|
| <b>Pin</b>                                           |                   | EIA-423/V.10 Signal Names EIA-422/V.11 Signal Names |  |
| $\mathbf{1}$                                         |                   |                                                     |  |
| $\boldsymbol{2}$                                     |                   |                                                     |  |
| 3                                                    |                   |                                                     |  |
| $\overline{4}$                                       | Tx DATA           | Tx DATA (A)                                         |  |
| $\overline{5}$                                       |                   | Tx CLOCK (A)                                        |  |
| 6                                                    | Rx DATA (A)       | Rx DATA (A)                                         |  |
| $\tau$                                               | <b>RTS</b>        | RTS/C(A)                                            |  |
| 8                                                    | Rx CLOCK (A)      | Rx CLOCK (A)                                        |  |
| 9                                                    | CTS(A)            | CTS(A)                                              |  |
| 10                                                   | <b>LOCAL LOOP</b> | <b>LOCAL LOOP</b>                                   |  |
| 11                                                   | DSR(A)            | DSR(A)                                              |  |
|                                                      |                   | (continued on next page)                            |  |

**Table A–6 Synchronous Option Port Pin Specifications**

(continued on next page)

| Pin | EIA-423/V.10 Signal Names | EIA-422/V.11 Signal Names |  |
|-----|---------------------------|---------------------------|--|
| 12  | <b>DTR</b>                | DTR (A)                   |  |
| 13  | $\overline{\phantom{0}}$  | DCD/I(A)                  |  |
| 14  | REM. LOOP                 | REM. LOOP                 |  |
| 15  | RI                        | RI                        |  |
| 16  | <b>SPEED</b>              | $\overline{\phantom{0}}$  |  |
| 17  | <b>CLOCK</b>              | CLOCK (A)                 |  |
| 18  | TEST <sub>1</sub>         | TEST <sub>1</sub>         |  |
| 19  | DTE GROUND                | DTE GROUND                |  |
| 20  | DCE GROUND                | DCE GROUND                |  |
| 21  | $\qquad \qquad -$         | $\overline{\phantom{0}}$  |  |
| 22  | DTE GROUND                | Tx DATA (B)               |  |
| 23  | DCD/I(A)                  | Tx CLOCK (B)              |  |
| 24  | Rx DATA (B)               | Rx DATA (B)               |  |
| 25  | DTE GROUND                | RTS/C (B)                 |  |
| 26  | Rx CLOCK (B)              | Rx CLOCK (B)              |  |
| 27  | CTS(B)                    | CTS(B)                    |  |
| 28  | $\overline{\phantom{0}}$  | $\overline{\phantom{0}}$  |  |
| 29  | DSR (B)                   | DSR(B)                    |  |
| 30  | DTE GROUND                | DTR(B)                    |  |
| 31  | $\overline{\phantom{0}}$  | $DCD/I$ (B)               |  |
| 32  | $DCD/I$ (B)               |                           |  |
| 33  | -                         |                           |  |
| 34  |                           |                           |  |
| 35  | DTE GROUND                | CLOCK (B)                 |  |
| 36  |                           |                           |  |
| 37  | DTE GROUND                | DTE GROUND                |  |
|     |                           |                           |  |

**Table A–6 (Cont.) Synchronous Option Port Pin Specifications**

#### **A.8 Equipment Between the Approved Module and a Digital Circuit (PTT)**

If any other equipment, including cables or wiring, is to be connected between the approved module and the point of connection to any particular digital circuit, that equipment must conform as follows:

- The overall transmission characteristics of all other equipment must not have any material effect on the electrical conditions between the equipment and the digital circuit.
- All other equipment must comprise only the following:
	- Approved equipment, which may be subject to limitations on its use, for the purpose of connection between it and a particular digital circuit
	- Cable or wiring that complies with a code of practice for the installation of equipment covered by this standard or other requirements that may be applicable

## **Index**

#### **A**

Alternative boot devices, 2–7 Asynchronous communications devices DHW42-AA, 1–4 DHW42-BA, 1–4 DHW42-CA, 1–4 DHW42-UP, 1–4

#### **B**

Binary load and unload (X command), 3–21 Boot device, 2–7 recovery action, 2–8 BOOT command, 2–3, 3–1 use of, 2–7 Boot device alternatives, 2–7 default, 2–7 device names, 2–7 resetting default, 2–7

#### **C**

Cables synchronous option, 1–4 Commands for unprivileged users, 2–3 Comment command (!), 3–23 ! (comment command), 3–23 Communications devices asynchronous, 1–4 synchronous, 1–4

Compact disc drives RRD42, 1–3 Console command LOGIN, 3–9 Console commands binary load and unload (X), 3–21 BOOT, 3–1 ! (comment), 3–23 CONTINUE, 3–3 DEPOSIT, 3–3 EXAMINE, 3–4 FIND, 3–5 HALT, 3–6 HELP, 3–6 INITIALIZE, 3–8 MOVE, 3–9 NEXT, 3–11 REPEAT, 3–12 SEARCH, 3–13 SET, 3–15 SHOW, 3–17 START, 3–19 TEST, 3–20 UNJAM, 3–21 X (binary load and unload), 3–21 Console mode privileged, 2–5 returning to, 2–1 Console prompt, 2–1 Console security feature description, 2–3 disabling, 2–7 enabling, 2–4 values, 3–16

CONTINUE command, 2–3, 3–3 use of, 2–7 CPU KA50, 1–1

#### **D**

Defaults boot device, 2–7 recovery action, 2–8 DEPOSIT command, 3–3 Device names boot device, 2–7 Dimensions system unit, 4–3 Disk drives RZ23L, 1–3 RZ24, 1–3 RZ24L, 1–3 RZ25, 1–3 RZ25L, 1–3 RZ26, 1–3 RZ26L, 1–3 RZ28, 1–3 Diskette drives RX26, 1–3

#### **E**

EXAMINE command, 3–4

#### **F**

Factory installed software, 1–3, 2–7 Features Model 90, 1–1 FIND command, 3–5 FIS, 1–3, 2–7

#### **H**

Halt recovery action, 2–8 Halt button use of, 2–1

HALT command, 3–6 use of, 2–7 Hardware specifications RRD42 compact disc drive, 4–11 RX26 diskette drive, 4–11 RZ23L hard disk drive, 4–5 RZ24 hard disk drive, 4–5 RZ24L hard disk drive, 4–5 RZ25 hard disk drive, 4–6 RZ25L hard disk drive, 4–8 RZ26 hard disk drive, 4–6 RZ26L hard disk drive, 4–6 RZ28 hard disk drive, 4–8 system unit, 4–1 TLZ06 cassette tape drive, 4–10 TZ30 tape drive, 4–9 TZK10 QIC tape drive, 4–9 HELP command, 3–6

#### **I**

INITIALIZE command, 3–8

#### **K**

KZDDA SCSI adapter, 1–4

#### **L**

LOGIN command, 2–3, 3–9 use of, 2–5, 2–7

#### **M**

Mass storage devices internal, 1–3 Model 90 features, 1–1 KA50 CPU, 1–1 system description, 1–1 VAX architecture support, 1–2 MOVE command, 3–9
# **N**

NEXT command, 3–11 Nonoperating conditions system specifications, 4–4 NVAX processor, 1–1

## **O**

Operating conditions system specifications, 4–4

## **P**

Password security password, 2–3 Privileged console mode exiting, 2–7 logging in to, 2–5 use of, 2–5 Privileged user definition, 2–3

# **R**

Recovery action actions, 2–8 default, 2–8 resetting default, 2–8 REPEAT command, 3–12 Restart recovery action, 2–8 RRD42 compact disc drive hardware specifications, 4-11 RX26 diskette drive hardware specifications, 4–11 RZ23L hardware specifications, 4–5 RZ24 hardware specifications, 4–5 RZ24L hardware specifications, 4–5 RZ25 hardware specifications, 4–6

RZ25L hardware specifications, 4-8 RZ26 hardware specifications, 4–6 RZ26L hardware specifications, 4–6 RZ28 hardware specifications,  $4-8$ 

# **S**

SEARCH command, 3–13 Security password changing, 2–5 entering, 2–3, 2–5 setting, 2–3 verifying, 2–3 SET BOOT command use of, 2–7 SET command, 3–15 SET HALT command boot, 2–8 halt, 2–8 restart, 2–8 use of, 2–8 SET LANGUAGE, 3–15 SET PSE command use of, 2–4, 2–7 SET PSWD command use of, 2–3, 2–5 SHOW command, 3–17 START command, 3–19 use of, 2–7 Storage conditions system unit, 4–3 Storage devices compact disc drives, 1–3 disk drives, 1–3 diskette drives, 1–3 tape drives, 1–3 Support VAX architecture, 1–2 Synchronous communications devices DSW42-AA, 1–4

Synchronous option cables, 1–4 System description Model 90, 1–1 System disk, 1–3, 2–7 System specifications nonoperating conditions, 4–4 operating conditions, 4–4 System unit dimensions, 4–3 hardware specifications, 4–1 storage conditions, 4–3

## **T**

Tape drives TLZ06, 1–3 TZ30, 1–3 TZK10, 1–3 TZK11, 1–3 TEST command, 3–20 TLZ06 cassette tape drive hardware specifications, 4–10 TZ30 tape drive hardware specifications, 4-9 TZK10 QIC tape drive hardware specifications, 4–9

#### **U**

UNJAM command, 3–21 Unprivileged user definition, 2–3

# **V**

VAX architecture support Model 90, 1–2 VAX instructions support of, 1–2

## **X**

X command (binary load and unload), 3–21